### **GDP 1400**

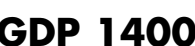

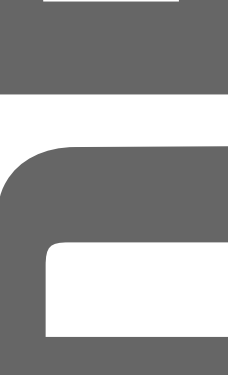

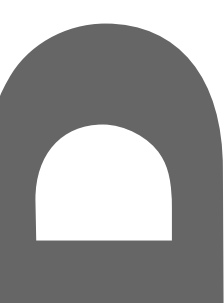

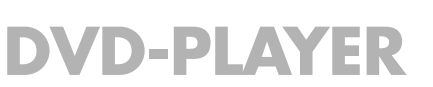

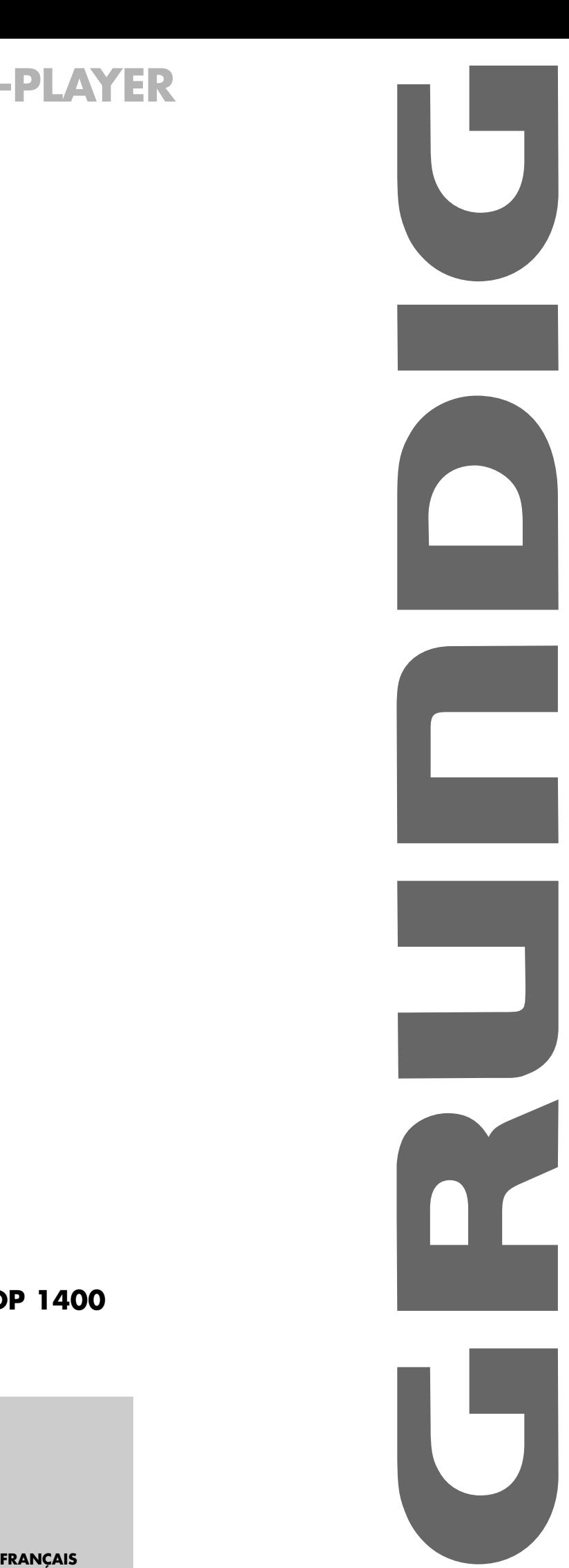

## SOMMAIRE

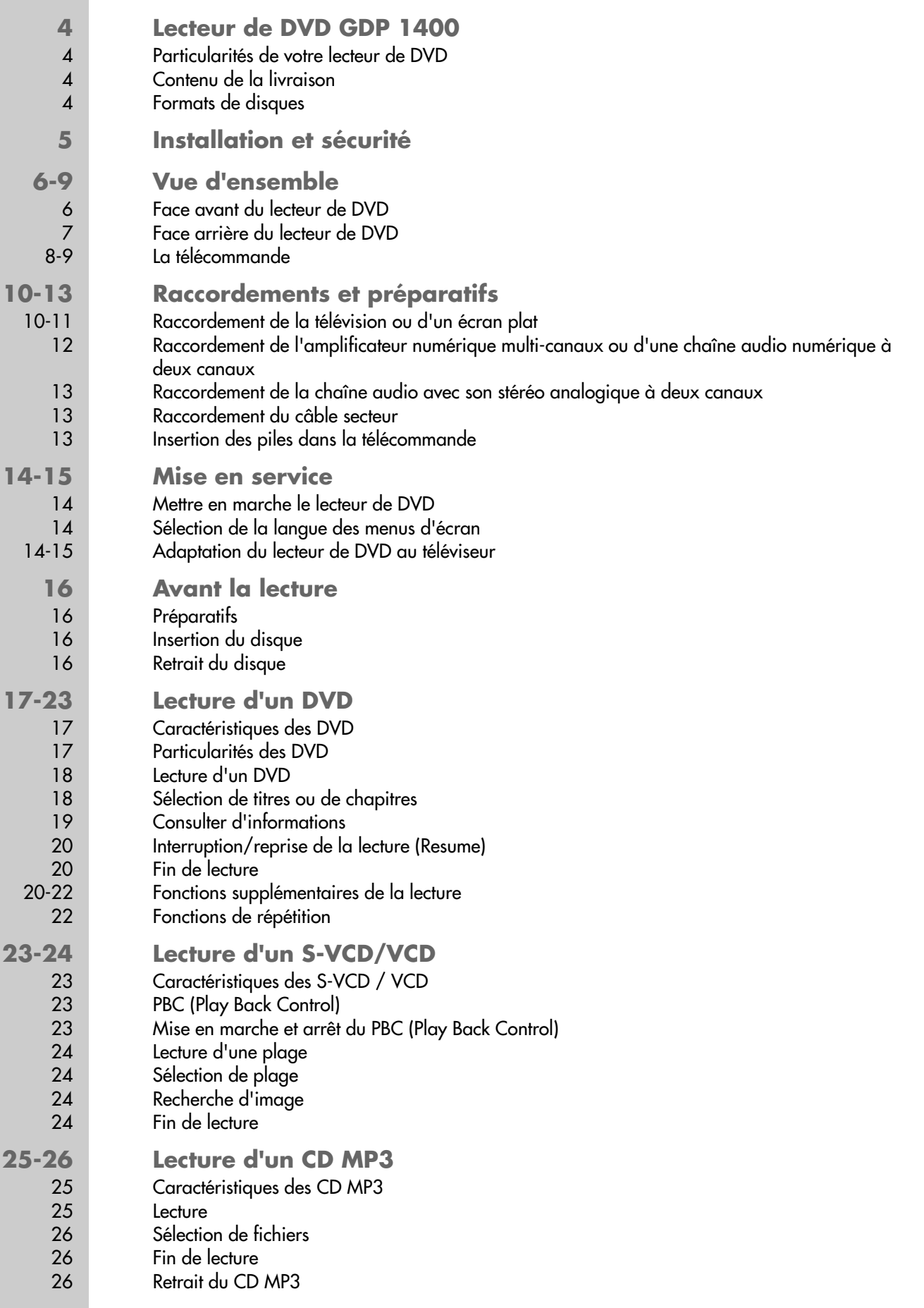

## **SOMMAIRE\_\_\_\_\_\_\_\_\_\_\_\_\_\_\_\_\_\_\_\_\_\_\_\_\_\_\_\_\_\_\_\_\_\_\_\_\_\_\_\_\_\_\_\_\_\_\_\_\_\_\_\_\_\_\_\_\_\_\_\_\_\_\_\_\_\_\_\_\_\_\_\_\_\_\_\_\_\_\_\_\_**

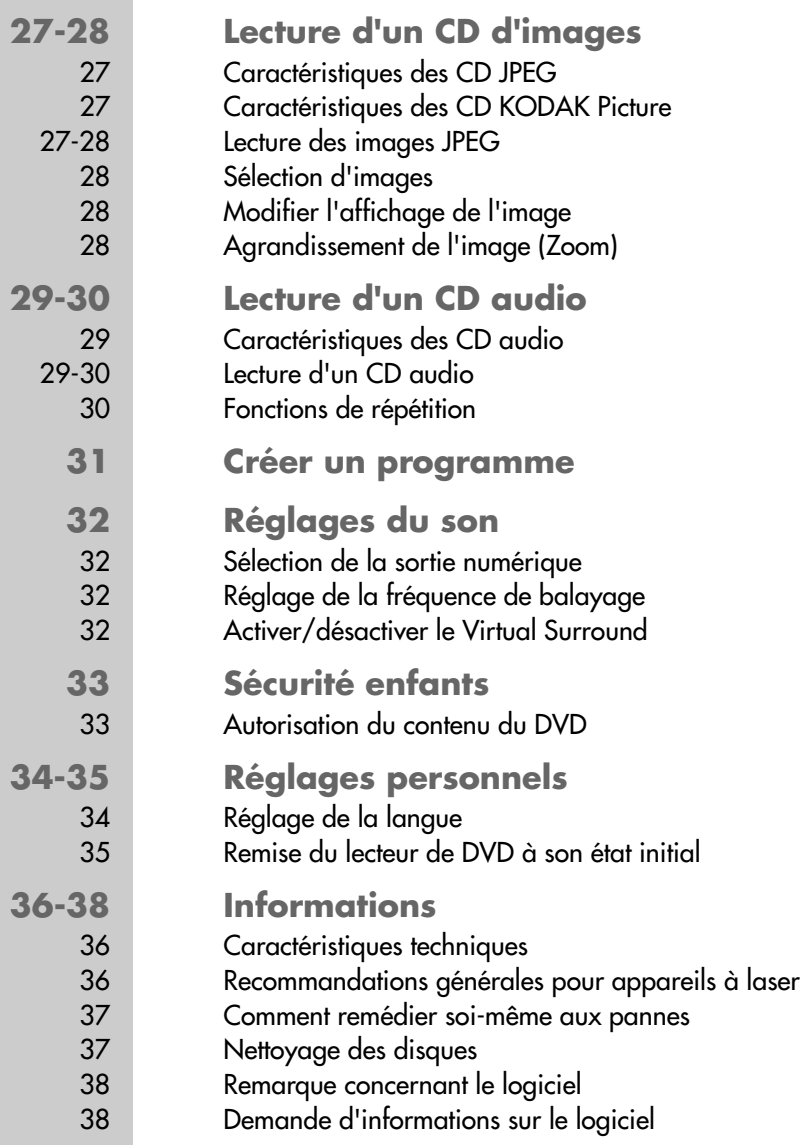

## LECTEUR DE DVD GDP 1400

## **Particularités de votre lecteur de DVD**

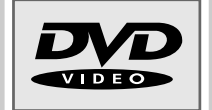

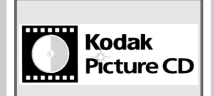

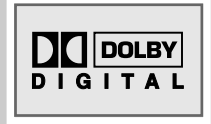

Votre lecteur de DVD vous offre une reproduction d'image numérique parfaite, de qualité studio.

Selon le type de DVD et de chaîne audio ou de téléviseur stéréo, le son rendu peut être stéréo ou multi-canaux numérique, avec une qualité de salle de cinéma.

En outre, le DVD vidéo offre p. ex. la possibilité de choisir le canal de son et la langue de doublage, la langue des sous-titres ainsi que différents angles de prise de vue. Votre lecteur de DVD est adapté à la lecture de DVD dont le code régional est le 2.

En plus des DVD, il est possible de lire également les CD MP3, les CD (photos) au format JPEG, les CD KODAK Picture, les CD vidéo, S-vidéo et audio.

#### **Contenu de la livraison**

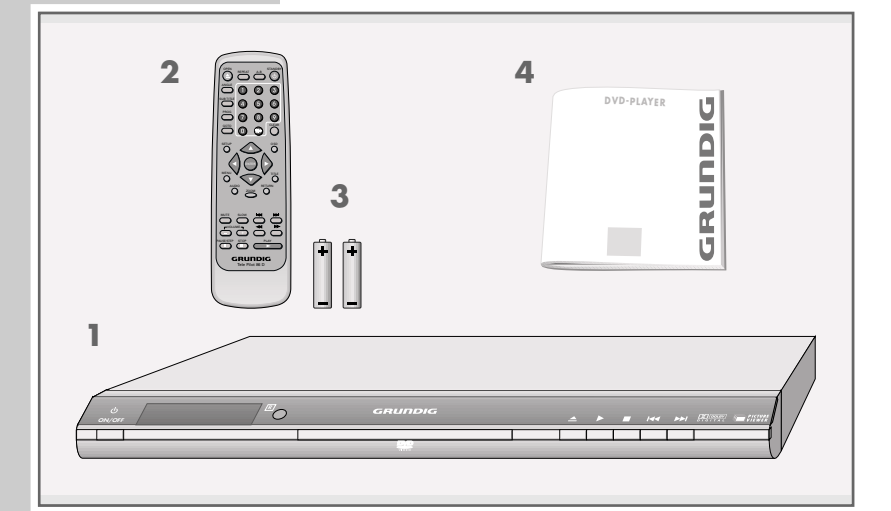

**COMPACT** 

ISC

**DIGITAL AUDIO** 

0

- **1** Lecteur de DVD GDP 1400
- **2** Télécommande
- **3** 2 piles, 1,5 V, type AAA
- **4** Manuel d'utilisation

#### **Formats de disques**

Avec votre lecteur de DVD, vous pouvez lire des CD-R, CD-RW, VCD 2.0, Super-VCD, DVD R et des DVD RW.

Il peut cependant arriver que la lecture de certains DVD ou CD gravés soit impossible en raison des différences de qualité des supports et des particularités de l'enregistrement. Dans ce cas, le problème ne vient pas du lecteur.

Vos enregistrements personnels (CD-R et CD-RW) doivent être finalisés.

Veillez à ce que la configuration de votre programme de gravure réponde au standard ISO 9660, pour graver des CD-R ou CD-RW.

Lors de la lecture de CD MP3 ou JPEG, il est possible que certaines plages/ images soient sautées ou ne soient pas rendues/représentées correctement. Ceci peut être dû à la configuration du disque en cours de lecture, au logiciel encodeur ou au matériel utilisé pour l'enregistrement.

Les CD audio (CD-DA) sont conformes à la spécification et portent le logo correspondant. Les CD protégés contre la copie ne sont pas conformes à cette spécification et ne portent pas le logo correspondant. Ces CD peuvent provoquer des erreurs de lecture.

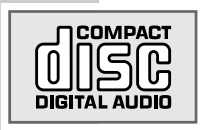

# **INSTALLATION ET SÉCURITÉ**

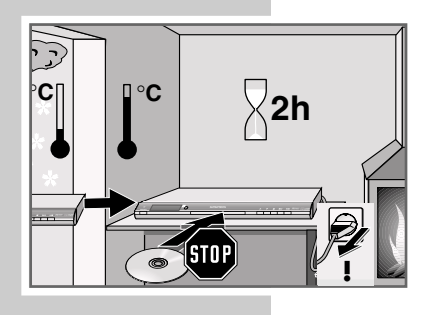

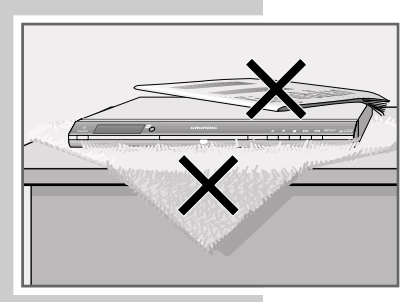

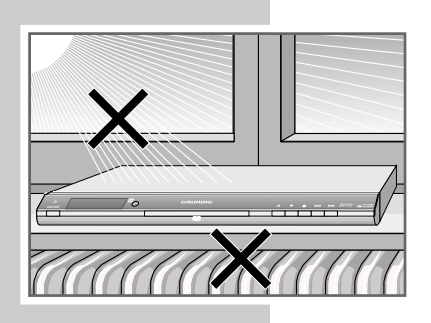

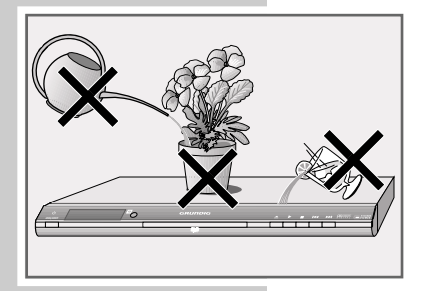

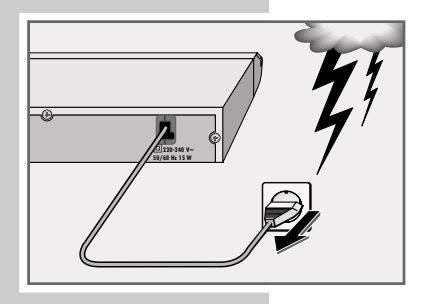

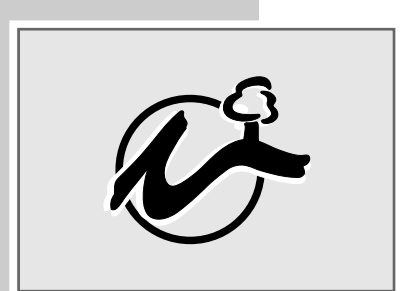

Veuillez respecter les recommandations suivantes avant l'installation du lecteur de DVD :

Ce lecteur de DVD est prévu pour la lecture des signaux audio et vidéo de disques compacts (DVD et CD). Toute autre utilisation est formellement exclue.

Lorsque le lecteur de DVD est exposé à d'importantes variations de température, par exemple lorsque vous le transportez d'un endroit froid à un endroit chaud, ne le branchez pas au secteur et laissez-le reposer au moins deux heures sans avoir introduit de DVD.

Ce lecteur de DVD est conçu pour une utilisation au sec. Si toutefois vous l'utilisez à l'extérieur, veillez à ce qu'il soit protégé de l'humidité (pluie, projections d'eau).

Posez le lecteur de DVD sur une surface plane et dure. Ne posez pas d'objets (des journaux par exemple) sur le lecteur de DVD, ni de couvertures ou autre en dessous de l'appareil.

Ne placez pas votre lecteur de DVD directement sur un récepteur AV ou un subwoofer. L'optique laser est sensible à la température et aux chocs.

Ne placez pas votre lecteur de DVD à proximité directe d'un chauffage ou en plein soleil, car ceci abîmerait son système de refroidissement.

N'introduisez pas de corps étrangers dans le compartiment du lecteur de DVD.

N'ouvrez surtout pas votre lecteur de DVD. La garantie du fabricant ne couvre aucun dégât occasionné par des manipulations inadéquates.

Ne posez pas de récipients contenant des liquides (vases ou autre) sur le lecteur de DVD. Ce récipient peut basculer et le liquide renversé peut mettre en péril la sécurité électrique.

Les orages sont une source de danger pour tout appareil électrique. Même éteint, le lecteur de DVD peut être endommagé en cas de coup de foudre sur le réseau. Débranchez toujours votre appareil par temps d'orage.

Si le lecteur de DVD ne lit pas correctement des DVD ou des CD, utilisez un CD de nettoyage disponible dans le commerce pour nettoyer le dispositif optique à laser. Toute autre méthode de nettoyage risquerait de détruire le système optique à laser.

Maintenez toujours le compartiment du lecteur de DVD fermé afin que la poussière ne s'accumule pas sur l'optique laser.

La fabrication de ce lecteur de DVD est basée sur un concept alliant critères écologiques et techniques. Ainsi, nous utilisons exclusivement des matériaux écologiques de haute qualité. Les piles jointes à la livraison ne contiennent pas de mercure ni de cadmium.

La variété des matériaux a été réduite pour permettre un meilleur recyclage de l'appareil à la fin de sa durée de vie – toutes les pièces d'assez grande taille en matière synthétique portent un signe permettant leur identification. Ce lecteur de DVD est facile à démonter ; cela simplifie les tâches du service après-vente et le recyclage.

## **VUE D'ENSEMBLE**

## **Face avant du lecteur de DVD**

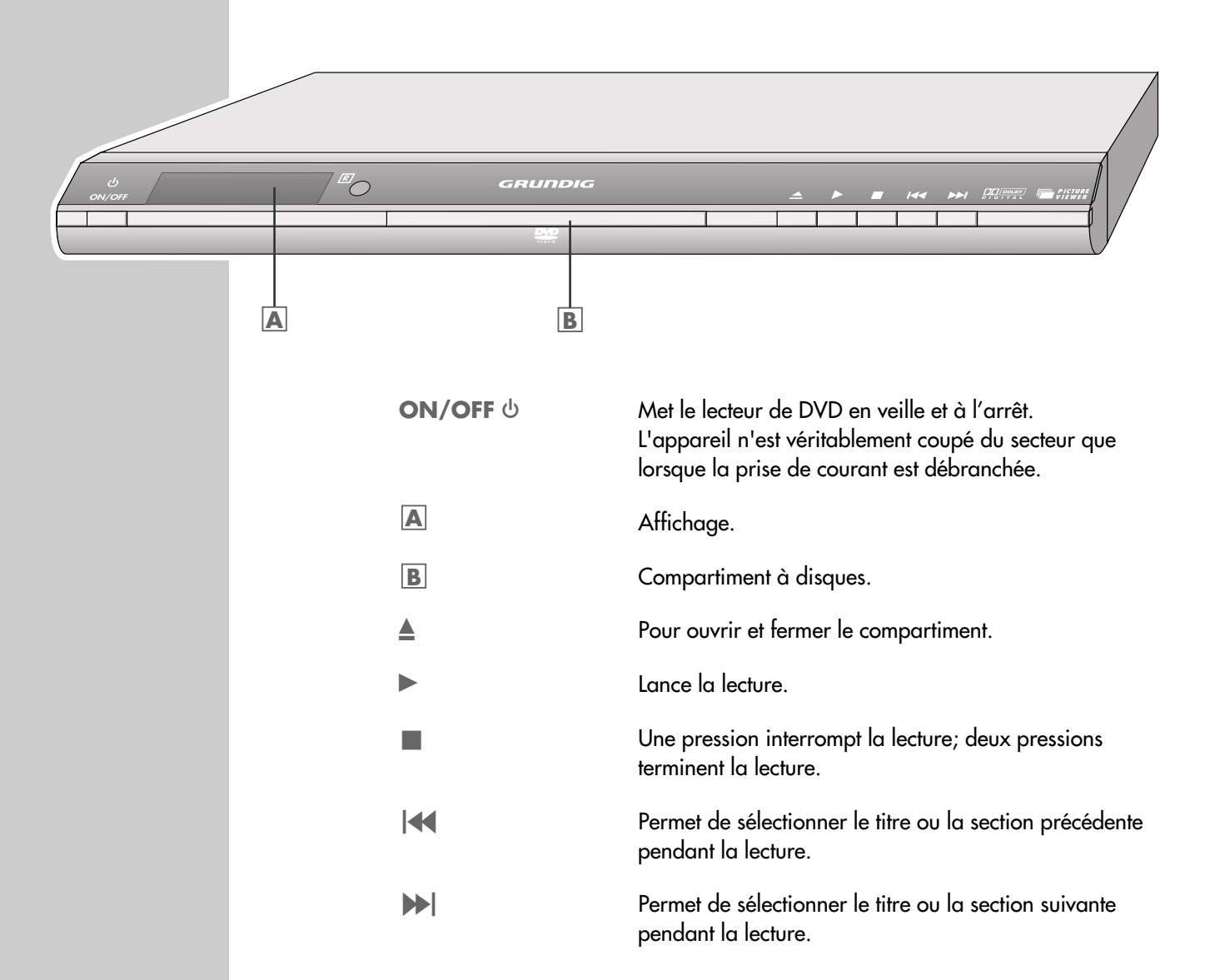

## **VUE D'ENSEMBLE \_\_\_\_\_\_\_\_\_\_\_\_\_\_\_\_\_\_\_\_\_\_\_\_\_\_\_\_\_\_\_\_\_\_\_\_\_\_\_\_\_\_\_\_\_\_\_\_\_\_\_\_\_\_\_\_\_\_\_\_\_\_\_\_\_\_\_\_\_\_**

### **Face arrière du lecteur de DVD**

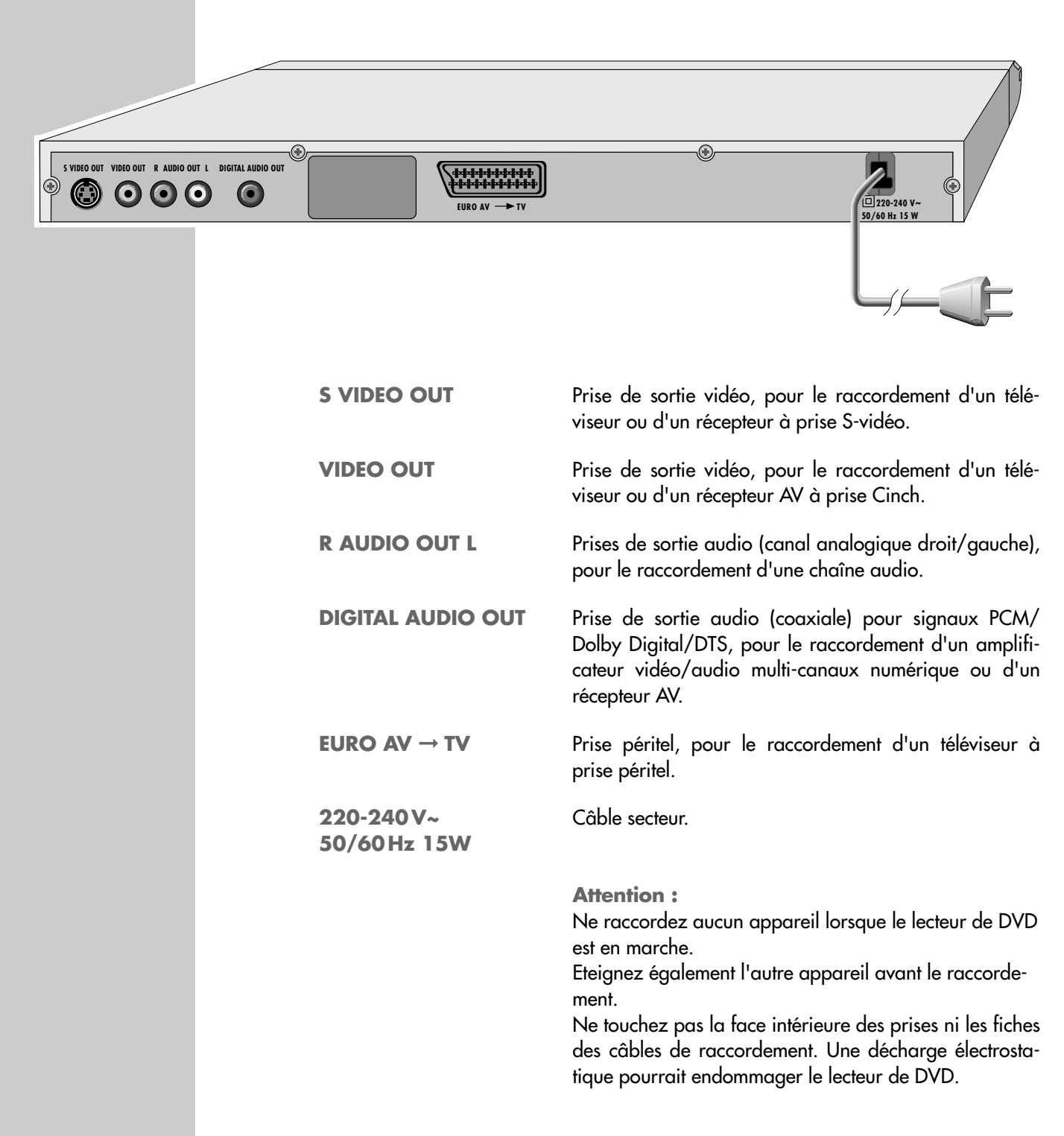

## **VUE D'ENSEMBLE \_\_\_\_\_\_\_\_\_\_\_\_\_\_\_\_\_\_\_\_\_\_\_\_\_\_\_\_\_\_\_\_\_\_\_\_\_\_\_\_\_\_\_\_\_\_\_\_\_\_\_\_\_\_\_\_\_\_\_\_\_\_\_\_\_\_\_\_\_\_**

### **La télécommande**

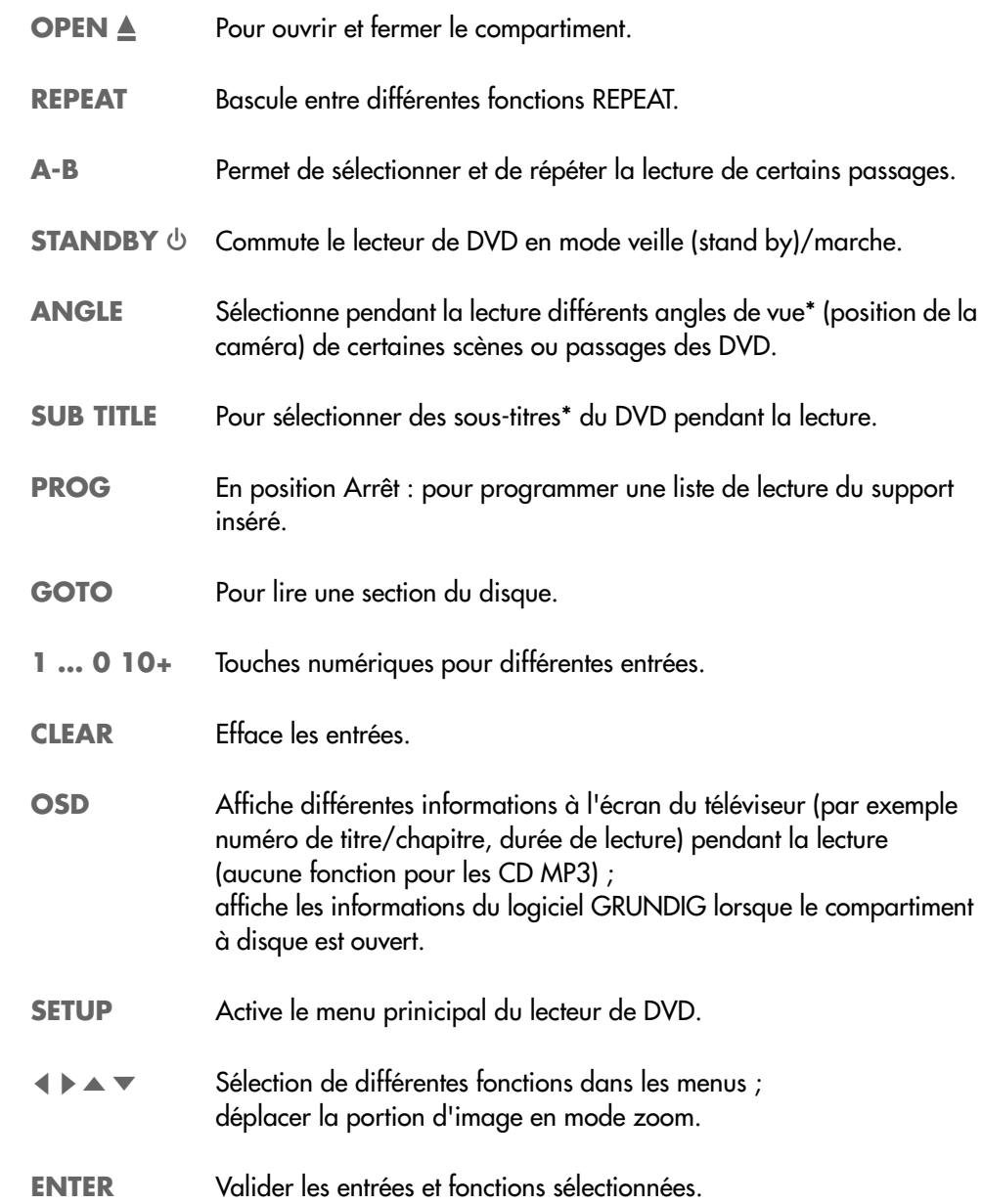

PAUSE/STEP STOP PLAY

Tele Pilot 86 D

GRUNDIG

ZOOM AUDIO RETURN

MENU V TITLE ENTER

SETUP OSD

**COLE CLEAR** 

 $\bigcirc$ 

46

REPEAT A-B STANDBY

 $000$ 

 $\bigcirc$ 

 $\bigodot$ 

 $\bigcirc$ 

VOLUME

MUTE

PROG

 $\frac{3}{5}$ ANGL OPEN<br> **O** 

## **VUE D'ENSEMBLE \_\_\_\_\_\_\_\_\_\_\_\_\_\_\_\_\_\_\_\_\_\_\_\_\_\_\_\_\_\_\_\_\_\_\_\_\_\_\_\_\_\_\_\_\_\_\_\_\_\_\_\_\_\_\_\_\_\_\_\_\_\_\_\_\_\_\_\_\_\_**

STOP

Tele Pilot 86 D

GRUNDIG

ZOOM AUDIO RETURN

MENU V TITLE ENTER

SETUP OSD

PROGRAM CLEAR CLEAR CLEAR

REPEAT A-B

 $\odot$ 

 $\bigodot$ 

 $\bigodot$ 

 $\overline{\mathbf{O}}$ 

 $\ddot{\textbf{O}}$ 

 $\bullet$ 

STANDBY<br>(U)

 $\bigcirc$ 

 $\bigcirc$ 

VOLUME

**MUTE** 

PROG

UB TITL ANGLI OPEN<br>
O

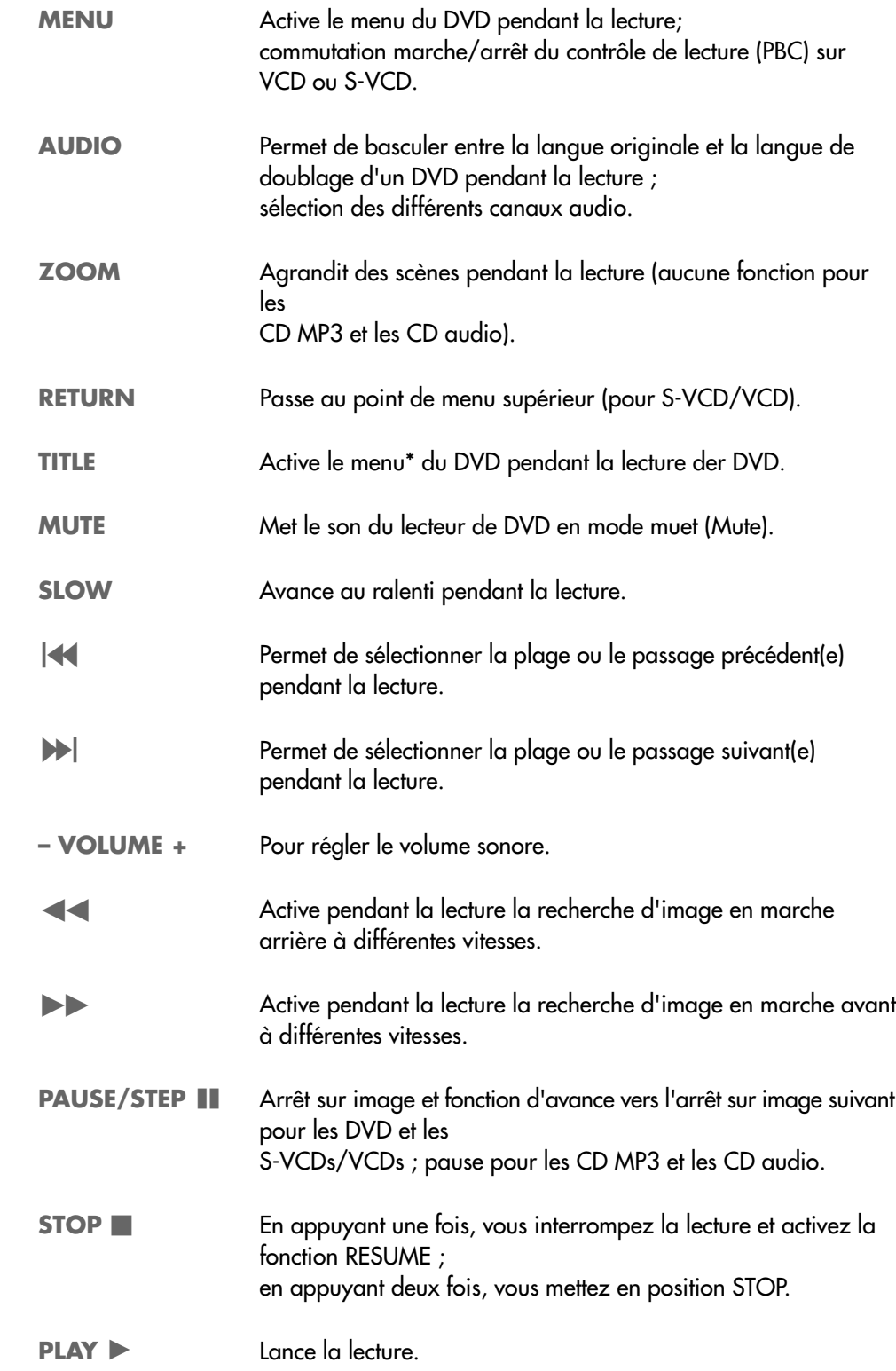

## **RACCORDEMENTS ET PREPARATIFS**

## **Raccordement de la télévision ou d'un écran plat**

Vous avez trois possibilités, qui dépendent des prises que possède votre téléviseur ou votre écran plat :

- Le raccordement à la prise péritel au moyen d'un câble péritel complètement raccordé, offre la meilleure qualité d'image.
- Le raccordement à la prise S-vidéo S-VIDEO OUT et aux prises Cinch AUDIO OUT est un raccordement standard pour beaucoup d'appareils et qui offre une bonne qualité.
- La solution la plus simple, offrant une qualité satisfaisante, est le raccordement à la prise VIDEO OUT et aux prises AUDIO OUT au moyen d'un câble Cinch.

#### **Ajustements nécessaires du téléviseur**

Lorsque le raccordement aux prises de sortie souhaitées est effectué, les prises doivent être activées. Ce réglage se trouve dans le chapitre "Sélectionner les prises de sortie vidéo (péritel/RGB ou S-vidéo)" à la page 15.

Si vous raccordez le lecteur de DVD à un téléviseur ou écran plat de format 16:9, observez alors les indications de réglage figurant au chapitre "Sélectionner le format d'écran du téléviseur" à la page 15.

La norme de couleur du lecteur de DVD doit être adaptée à la norme de couleur de votre téléviseur. Vous trouverez les indications de réglage dans le chapitre "Réglage de la norme TV" à la page 14.

Raccordez la prise »**EURO AV** ➞ **TV**« directement au téléviseur ou à l'écran plat, sans passer par un magnétoscope. Sinon, des problèmes peuvent survenir lors de la lecture de CD protégés contre la copie.

**Raccordement avec un câble péritel**

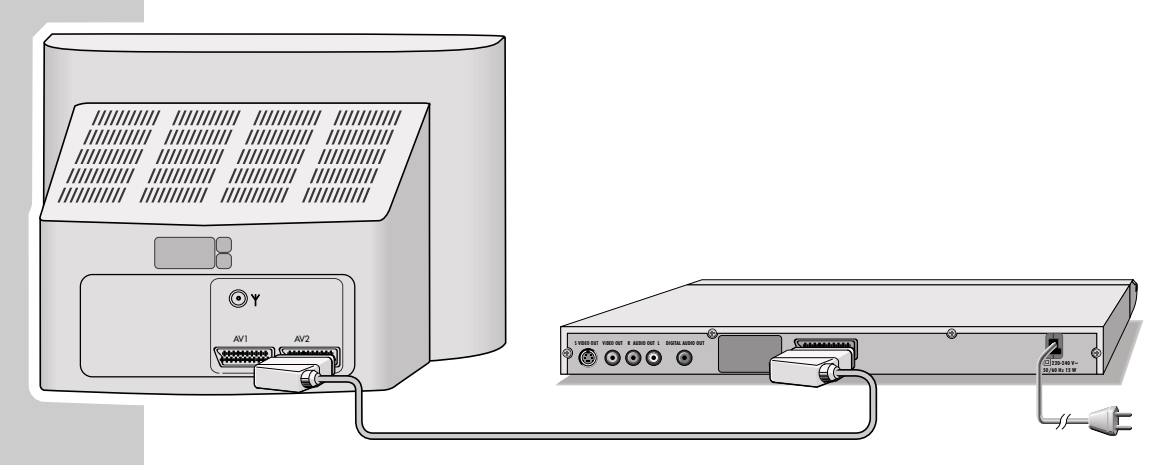

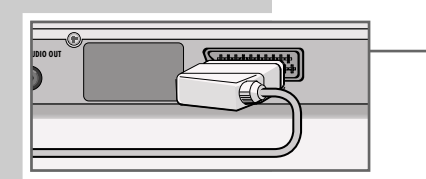

**1** Branchez le câble péritel dans la prise »**EURO AV** ➞ **TV**« du lecteur de DVD et dans la prise correspondante du téléviseur ou de l'écran plat.

## **RACCORDEMENTS ET PRÉPARATIFS \_\_\_\_\_\_\_\_\_\_\_\_\_\_\_\_\_\_\_\_\_\_\_\_\_\_\_\_\_\_\_\_\_\_\_\_\_\_**

**Raccordement avec un câble Y/C (S-VIDEO) et un câble Cinch**

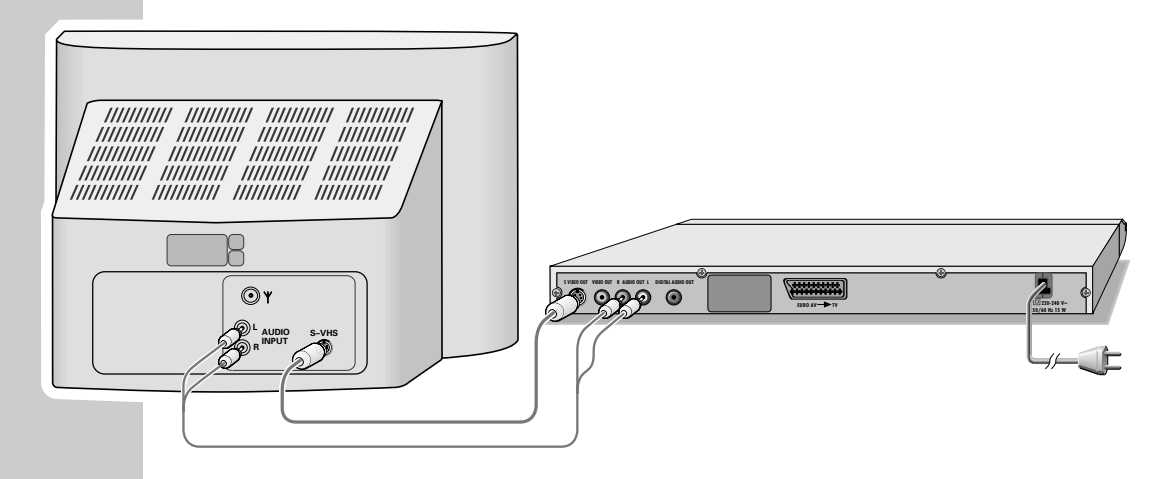

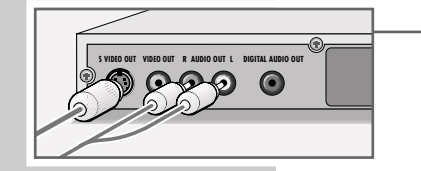

- **1** Branchez le câble Y/C disponible dans le commerce dans la prise »**S VIDEO OUT**« du lecteur de DVD et dans la prise correspondante (S-VIDEO IN) du téléviseur ou de l'écran plat.
- **2** Branchez le câble Cinch disponible dans le commerce dans les douilles »**R AUDIO OUT L**« du lecteur de DVD et dans les douilles correspondantes (AUDIO IN) du téléviseur ou de l'écran plat.

**Raccordement avec un câble Cinch**

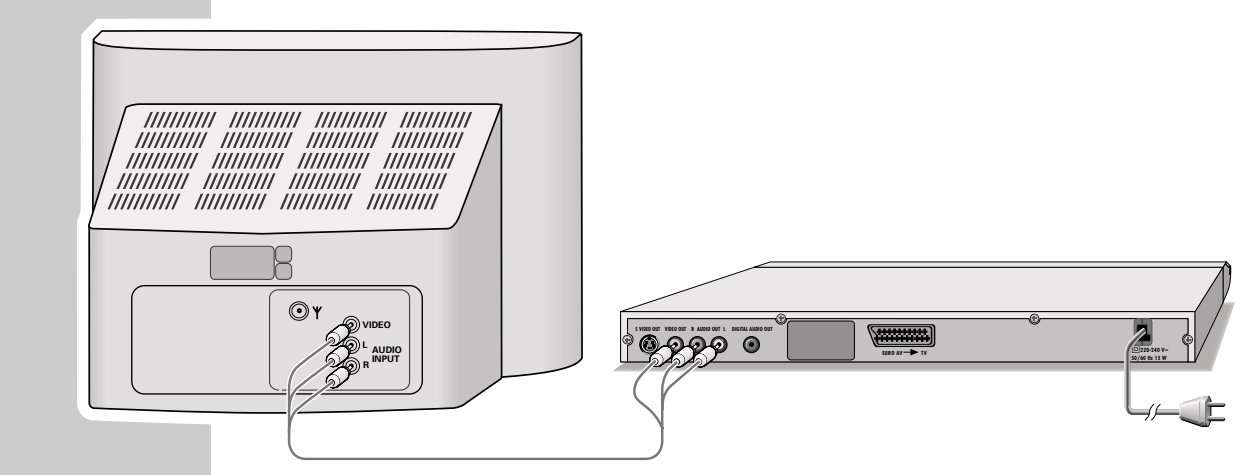

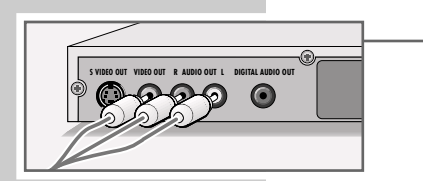

- **1** Branchez le câble Cinch courant dans la douille »**VIDEO OUT**« du lecteur de DVD et dans la douille correspondante (VIDEO IN) du téléviseur ou de l'écran plat.
- **2** Branchez le câble Cinch disponible dans le commerce dans les douilles »**R AUDIO OUT L**« du lecteur de DVD et dans les douilles correspondantes (AUDIO IN) du téléviseur ou de l'écran plat.

## **RACCORDEMENTS ET PRÉPARATIFS \_\_\_\_\_\_\_\_\_\_\_\_\_\_\_\_\_\_\_\_\_\_\_\_\_\_\_\_\_\_\_\_\_\_\_\_\_\_**

### **Raccordement de l'amplificateur numérique multi-canaux ou d'une chaîne audio numérique à deux canaux**

Avec un amplificateur audio/vidéo multi-canaux (Dolby\* Digital Decoder ou DTS\*), le son multi-canaux numérique des DVD est décodé et restitué de manière optimale.

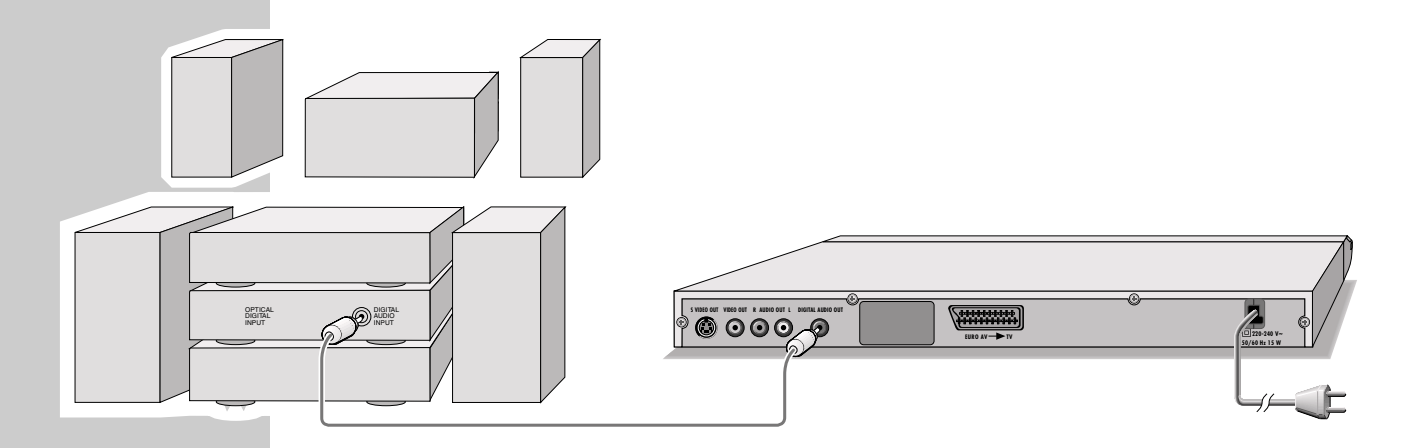

**1** Branchez un câble Cinch disponible dans le commerce à la prise Cinch »**DIGITAL AUDIO OUT**« du lecteur de DVD et à la prise correspondante de l'amplificateur numérique multi-canaux.

#### **Remarque :**

Même en cas de raccordement numérique, nous vous recommandons de procéder au raccordement audio analogique, étant donné que selon le type de disque il est possible qu'aucun signal ne soit diffusé par la prise »**DIGITAL AUDIO OUT**« (pour le raccordement voir page 13).

\* Fabriqué sous licence de la société Dolby Laboratories Licensing Corporation. Les appella-Fabriqué sous licence de la société Dolby Laboratories Licensing Corporation. Les appella-<br>tions "Dolby", "Dolby Pro Logic", "Dolby Digital" et le sigle double D "**DL**I" sont des marques déposées de la société Dolby Laboratories Licensing Corporation. Copyright 1992 Dolby Laboratories, Inc. Tous droits réservés.

\* DTS et DTS Digital Out sont des marques déposées de Digital Theater Systems, Inc. Tous droits réservés.

## **RACCORDEMENTS ET PRÉPARATIFS**

## **Raccordement de la chaîne audio avec son stéréo analogique à deux canaux**

En plus des haut-parleurs du téléviseur, le son peut également être restitué par une chaîne audio. Ceci peut permettre d'obtenir une meilleure restitution audio.

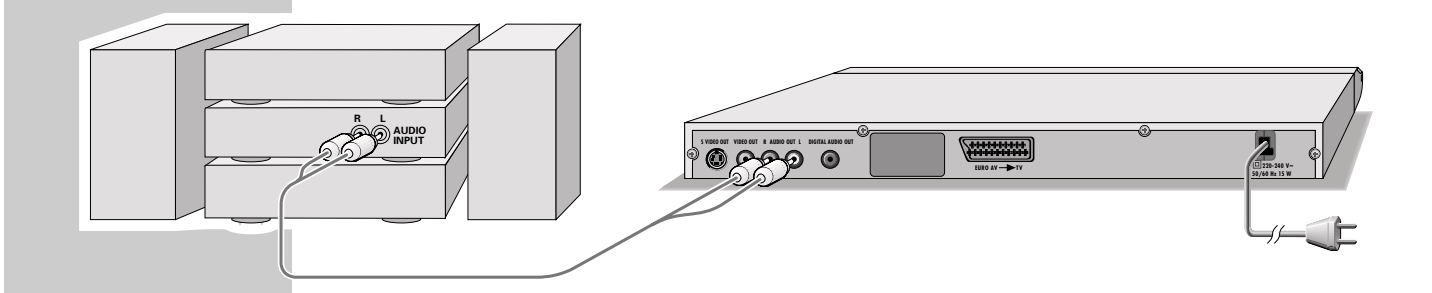

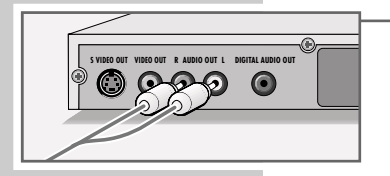

**1** Branchez un câble Cinch dans les prises »**R AUDIO OUT L**« du lecteur de DVD et dans les prises correspondantes de la chaîne audio.

#### **Attention :**

Les prises »**R AUDIO OUT L**« du lecteur de DVD ne doivent pas être raccordées aux prises d'entrée PHONO (entrée lecteur de disques) de la chaîne audio.

#### **Raccordement du câble secteur**

**1** Branchez la fiche du câble secteur dans la prise secteur.

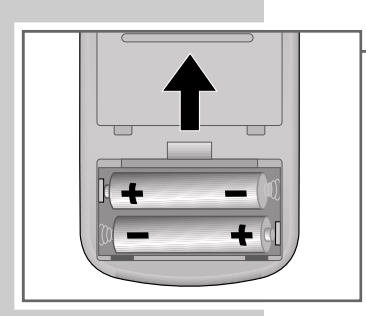

**220-240 V~ 50/60 Hz 15 W**

## **Insertion des piles dans la télécommande**

- **1** Ouvrez le compartiment des piles en appuyant sur la languette pour retirer le couvercle.
- **2** Lorsque vous insérez les piles (de type Micro, R03/AAA, 2 x1,5 V), respectez les pôles indiqués au fond du compartiment des piles.
- **3** Fermez le compartiment des piles.

#### **Remarque :**

Si votre lecteur de DVD ne réagit plus correctement à la télécommande, il se peut que les piles soient usées. Veuillez impérativement retirer les piles usées de l'appareil. La garantie du fabricant ne couvre aucun dégât occasionné par des piles usagées.

#### **Remarque relative à l'environnement :**

Ne jetez pas les piles dans les ordures ménagères, même si elles ne contiennent pas de métaux lourds. Veillez à la protection de l'environnement en déposant par exemple les piles usées aux points de collecte disponibles dans les commerces et les services publics d'élimination des déchets. Renseignezvous sur la législation en vigueur dans votre pays.

## **MISE EN SERVICE**

#### **Mettre en marche le lecteur de DVD**

- **1** Mettez le lecteur de DVD en mode veille (stand-by) en appuyant sur »**ON/OFF** «, sur l'appareil.
- **2** Commutez le lecteur de DVD en marche, en appuyant sur la touche » $\forall$ « sur la télécommande.

**Remarques :**

Pour les réglages suivants, le lecteur de DVD doit être en mode Stop. Tous les réglages que vous effectuez par le biais du menu principal ne sont activés que lorsqu'ils ont été conclus par un »**SETUP**«.

#### **Sélection de la langue des menus d'écran**

Vous pouvez choisir entre 12 différentes langues de menu. Le réglage par défaut est »English«.

- **1** En mode Stop, appelez le menu principal avec »**SETUP**«.
- **2** Sélectionnez l'entrée de menu »Installation« avec » « « ou » » « et activez-la en appuyant sur »**ENTER**« ;
	- La langue de menu actuelle est marquée sur fond bleu à la ligne »Player language« (Langue de l'app.).
- **3** Pour sélectionner la langue du menu, appuyez plusieurs fois sur »**ENTER**«.
- **4** Terminez le réglage avec »**SETUP**«.

### **Adaptation du lecteur de DVD au téléviseur**

#### **Réglage de la norme TV**

La norme couleur des menus d'écran de votre lecteur de DVD doit être ajustée à votre téléviseur/écran plat en fonction de l'équipement de ce dernier.

Réglage »NTSC« pour les téléviseurs à norme NTSC ou réglage »PAL« pour les téléviseurs à norme PAL. Le réglage par défaut est »PAL«.

Réglage »Auto« pour les téléviseurs multi-norme, la norme TV s'adapte au contenu du disque.

- **1** En mode Stop, appelez le menu principal avec »**SETUP**«.
- **2** Sélectionnez l'entrée de menu »Image« avec » « « ou » » « et activez-la en appuyant sur »**ENTER**«.
- **3** Sélectionnez la ligne »Norme TV« avec » w « ou » A « et activez-la avec »**ENTER**«.
- **4** Sélectionnez le réglage souhaité (»NTSC« ou »PAL« ou »Auto«) avec » ▼ « ou »A« et confirmez en appuyant sur »**ENTER**«.

#### **Remarque :**

Sur un téléviseur équipé du système PAL, vous pouvez visionner tous les DVD, car une conversion de format est effectuée automatiquement. En fonction de la conversion, il se peut que des altérations de mouvement se produisent.

**5** Terminez le réglage avec »**SETUP**«.

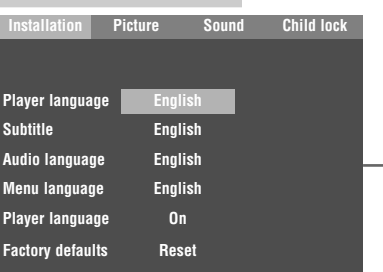

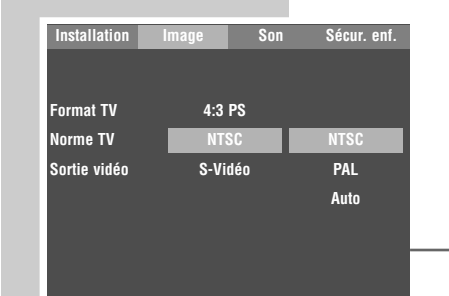

## **MISE EN SERVICE**

#### **Sélectionner la prise de sortie vidéo (Péritel/RVB ou S-Video)**

La sortie vidéo de votre lecteur de DVD est réglée sur »RGB« à la sortie d'usine. Si vous raccordez votre lecteur de DVD au téléviseur avec un câble Y/C (prise »**S-VIDEO OUT**« du lecteur de DVD), vous devez régler la sortie vidéo »S-Video« de manière à ce que le signal vidéo et l'image soient transmis au téléviseur.

- **1** En mode Stop, appelez le menu principal avec »**SETUP**«.
- **2** Sélectionnez l'entrée de menu »Image« avec »  $\blacktriangleleft$  « ou »  $\blacktriangleright$  « et activez-la en appuyant sur »**ENTER**«.
- **3** Sélectionnez la ligne »Sortie vidéo« avec » « ou » ▲ « et activez-la avec »**ENTER**«.
- **4** Sélectionnez la sortie vidéo souhaitée (»RGB« pour prise »**EURO AV** → **TV**« ou »S-Vidéo« pour prise »S-VIDEO OUT«) avec » ▼ « ou » ▲ « et confirmez avec »**ENTER**«.
- **5** Terminez le réglage avec »**SETUP**«.

#### **Choix du format de l'image de votre téléviseur**

Ce réglage dépend de votre téléviseur ou de votre écran plat et des informations figurant sur le DVD.

Si vous avez un téléviseur ou écran plat de format 4:3, vous pouvez régler :

4:3 PS (Pan&Scan) pour une restitution de l'image grand format dans laquelle une bande est coupée à droite et à gauche de l'image (selon le DVD utilisé). 4:3 PS est le réglage par défaut ;

ou

4:3 LB (Letterbox) pour une reproduction d'image grand format avec des bandes noires en haut et en bas de l'écran du téléviseur.

Si vous avez un téléviseur ou écran plat de format 16:9, sélectionnez l'option 16:9.

- **1** En mode Stop, appelez le menu principal avec »**SETUP**«.
- **2** Sélectionnez l'entrée de menu »Image« avec » « « ou » » « et activez-la en appuyant sur »**ENTER**«.
- **3** Sélectionnez la ligne »Format TV« avec » $\blacktriangledown$ « ou » $\blacktriangle$ « et activez-la en appuyant sur »**ENTER**«.
- **4** Sélectionnez le format d'image nécessaire (»4:3 PS«, »4:3 LB« ou »16:9«) en appuyant sur » ▼ « ou » ▲ « et confirmez en appuyant sur » **ENTER**«.
- **5** Terminez le réglage avec »**SETUP**«.

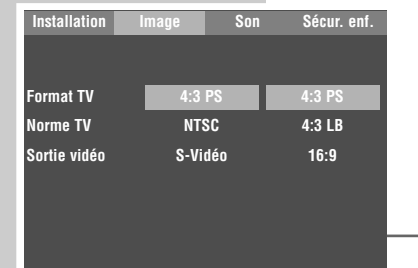

**Installation Image Son Sécur. enf.**

**4:3 PS NTSC**

**S-Vidéo S-Vidéo**

**RGB**

**Format TV Norme TV Sortie vidéo**

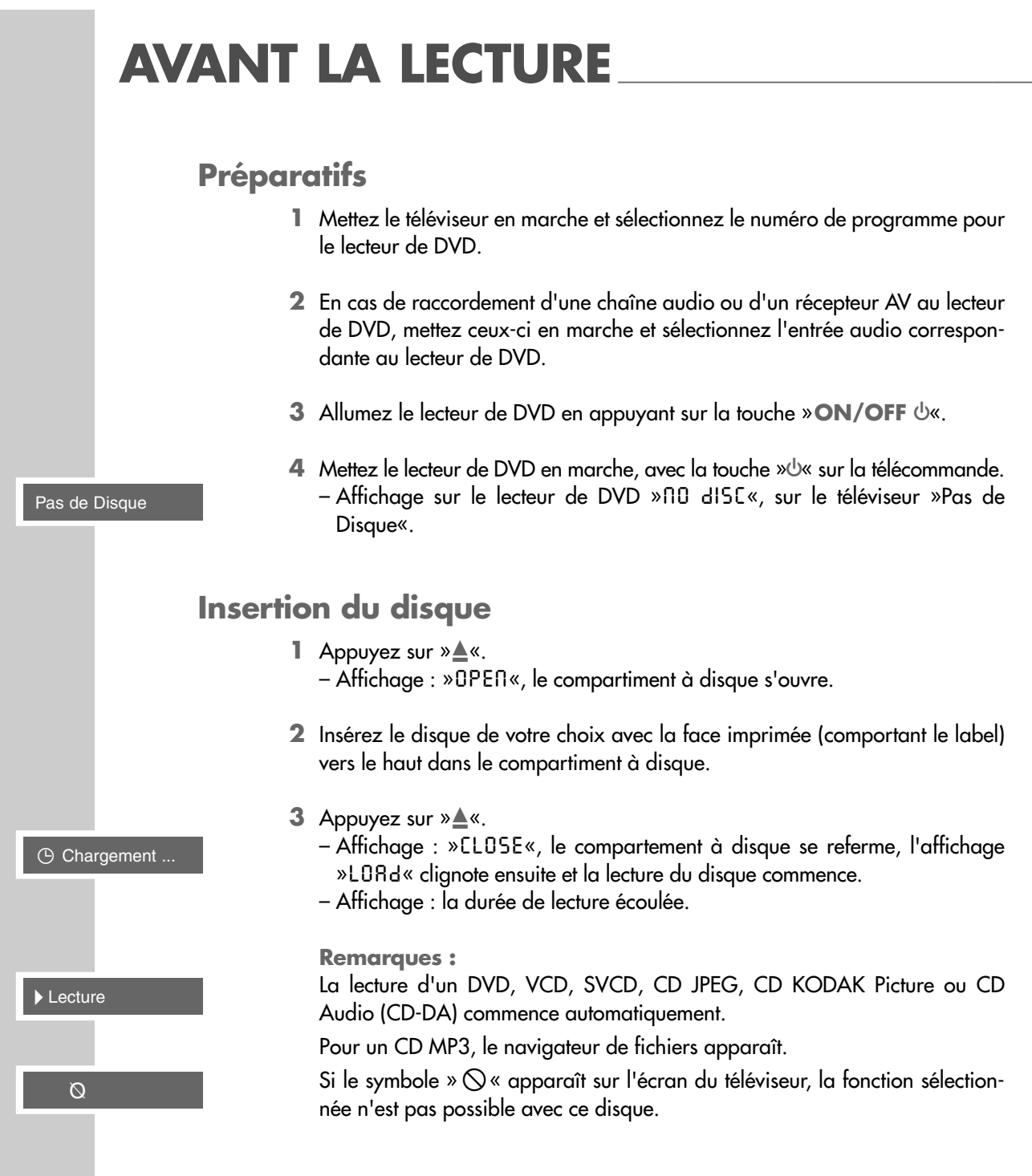

#### **Retrait lu disque**

**1** Appuyez sur »<sup>▲</sup>«.

– Affichage : »OPE{«, le compartiment à disque s'ouvre.

## **LECTURE D'UN DVD\_\_\_\_\_\_\_\_\_\_\_\_\_\_\_\_\_\_\_\_\_\_\_\_\_\_\_\_\_\_\_\_\_\_\_\_\_\_\_\_\_\_\_\_\_\_\_\_\_**

### **Caractéristiques des DVD**

Vous reconnaîtrez un DVD à son sigle.

En fonction de leur contenu, les disques sont pourvus d'un ou plusieurs titres.

Chaque titre peut comporter un ou plusieurs chapitres (Chapter). Titres et chapitres sont faciles et agréables à sélectionner.

Vous pouvez commander et contrôler la lecture des DVD à l'aide du menu du lecteur de DVD sur l'écran du téléviseur.

## **Particularités des DVD**

Les DVD comportent, dans un menu de titre, un répertoire des titres existants et/ou des extraits de titres.

Certaines fonctions du lecteur de DVD comme le ralenti, l'arrêt sur image ou le fonctionnement automatique peuvent également être commandées par les DVD. Il se peut que la fonction arrêt sur image, par exemple, ne puisse pas être sélectionnée dans certaines scènes.

Pour de nombreux DVD, les langues d'enregistrement des pistes audio peuvent aller jusqu'à 8 langues.

Vous pouvez choisir la langue de votre souhait.

Beaucoup de DVD sont conçus par le fabricant avec des sous-titres en plusieurs langues. Pour l'affichage des sous-titres, vous pouvez choisir parmi un nombre de langues pouvant aller jusqu'à 32.

Comme les films sortent à des dates différentes dans les différentes régions du monde, tous les lecteurs de DVD comportent un code régional. Le code régional de votre lecteur de DVD est le 2.

Les DVD eux-mêmes peuvent également être munis d'un code régional supplémentaire. Si vous introduisez dans votre lecteur un DVD portant un code différent, un rappel de votre code régional s'affiche sur l'écran de votre téléviseur. Ce DVD ne peut pas être lu.

**Remarques :**

Si un DVD n'est pas autorisé, le numéro du niveau d'accès (»1« ... »7«) doit être modifié (voir chapitre "Autoriser le contenu du DVD" à la page 33).

Si le symbole » $\bigcirc$ « apparaît sur l'écran du téléviseur, la fonction sélectionnée n'est pas possible avec ce DVD.

Plage 1 Chapitre 1 | Chapitre 2 | Chapitre 3 | Kapitre 1 | Chapitre Plage 2 Chapitre 1 Chapitre 2 Chapitre 3 Chapitre 1 Chapitre 2

 $\overline{\phantom{a}}$ 

Ø

**FRANÇAIS**

FRANÇAIS

#### **Lecture d'un DVD**

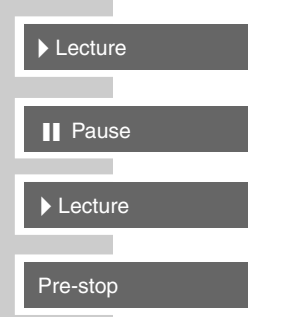

- **1** Une fois le compartiment refermé et la mise en mode "lecture" du DVD, la lecture démarre automatiquement.
- **2** Passez sur pause-lecture (arrêt sur image) en appuyant sur »**PAUSE** !«.
- **3** Continuez la lecture en appuyant sur »**PLAY**  $\triangleright$  «.
- **4** Terminez la lecture avec »**STOP**  $\blacksquare$ « (presser deux fois).

#### **Sélection de titres ou de chapitres ...**

Si un DVD comporte plusieurs titres et/ou chapitres, vous pouvez les sélectionner.

#### **... à l'aide du menu du lecteur de DVD**

Le menu du DVD peut comporter des possibilités de choix pour des titres, des passages ou des scènes. Selon le DVD, vous pouvez sélectionner le menu avec »**MENU**« ou »**TITLE**«.

- **1** Pendant la lecture, activez le contenu du DVD avec »**MENU**« ou »**TITLE**«. – Si le DVD comprend un menu de Titres, celui-ci apparaît alors à l'écran.
- **2** On sélectionne les titres et extraits avec » $\blacktriangle \kappa$ , » $\blacktriangledown \kappa$ , » $\blacktriangle \kappa$  ou » $\blacktriangleright \kappa$  et on les active avec »**ENTER**« ou on lance la lecture avec »**PLAY** 8 «.

#### **... avec la fonction GOTO du lecteur de DVD**

- **1** Affichez les lignes d'information en appuyant sur »**GOTO**«. – Affichage »Recherche«, »Temps« und »Titre/Chapitre«.
- **2** Entrez la durée de lecture souhaitée en appuyant sur »**1 … 0**« et confirmez en appuyant sur »**ENTER**«.
	- Le lecteur de DVD recherche l'indication de temps dans le chapitre en cours ;

ou

sélectionner la ligne »Titre/Chapitre« avec » «, entrer le titre souhaité avec »**1 … 0**« et confirmer avec »**ENTER**« ;

#### ou

déplacer le curseur sur le chapitre avec » «, entrer le chapitre avec »**1 … 0**« et confirmer avec »**ENTER**«.

– La lecture commence par le chapitre sélectionné du titre actuel.

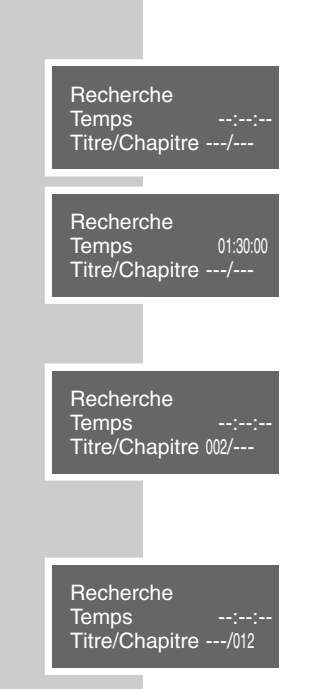

 $\blacktriangleright$  Suivant

**K** Précédent

#### **Sélection directe d'un chapitre**

- 1 Pour sélectionner le chapitre suivant, appuyez sur »  $\blacktriangleright$  « pendant la lecture.
- 2 Pour sélectionner le chapitre précédent, appuyez sur »<sup>[44</sup> « pendant la lecture.
	- Le lecteur de DVD recherche le chapitre et commence la lecture.

### **Consulter des informations**

Vous pouvez afficher des informations à l'écran.

**1** Consulter informations, appuyer sur »**OSD**«.

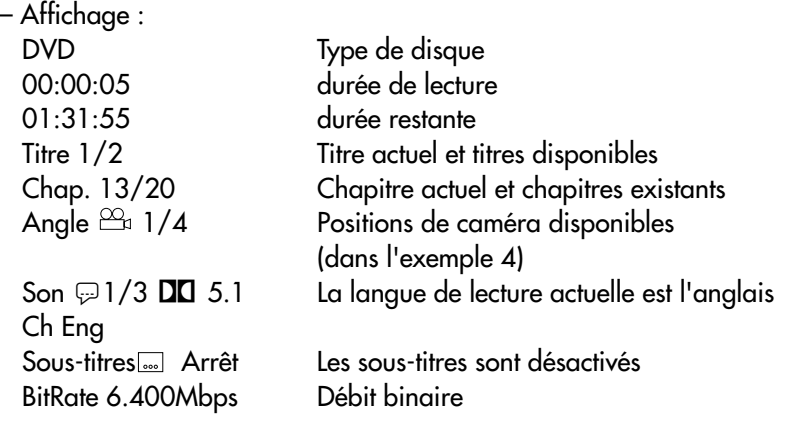

**2** Faites disparaître les lignes d'information avec »**OSD**«.

## **Interruption/reprise de la lecture (Resume)**

La lecture du DVD peut être interrompue à tout instant et reprise ensuite au même endroit.

- **1** Pour interrompre la lecture, appuyez <u>une</u> seule fois sur »**STOP**  $\blacksquare$ «.
- **2** Pour reprendre la lecture à l'endroit où elle a été interrompue, appuyez sur »**PLAY** 8«.

#### **Fin de lecture**

**7** Arrêt

Pre-stop

▶ Lecture

La lecture peut être interrompue à tout moment en appuyant sur »**STOP**  $\blacksquare$ « à deux reprises.

#### **Fonctions supplémentaires de lecture**

**Remarques :**

Le son est mis en mode muet lorsque les fonctions »recherche d'image«, »ralenti« et »arrêt sur image« sont activées.

Certaines fonctions ne peuvent pas être sélectionnées en raison du DVD utilisé.

#### **Recherche d'image**

Vous pouvez choisir entre différentes vitesses.

- 1 Pendant la lecture, sélectionner la vitesse de lecture avec »<sup>3</sup> »4«.
- **2** Pour revenir à la lecture, appuyez sur »PLAY ▶ «.

#### **Ralenti**

Vous avez le choix entre quatre vitesses différentes (en marche avant).

- **1** Pendant la lecture, appuyez sur »**SLOW**«.
- **2** Sélectionner les vitesses de ralenti souhaitées avec »**SLOW**«.
- **3** Pour revenir à la lecture, appuyez sur »**PLAY**  $\blacktriangleright \kappa$ .

#### **Passage progressif d'un arrêt sur image à l'autre**

- **1** Pendant la lecture, appuyez sur »**PAUSE/STEP II**« à plusieurs reprises. – Cela permet de passer à l'arrêt sur image suivant.
- **2** Pour revenir à la lecture, appuyez sur »**PLAY**  $\blacktriangleright$ «.

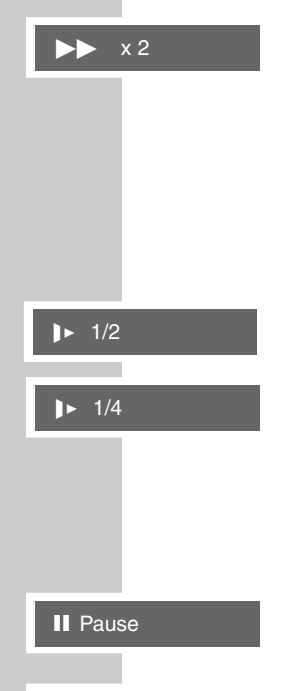

 $\overline{Q}$  1

n 1/3

**v** Arrêt

**DO**5.1 Ch Fra

**Sélection de l'angle de vue de scènes ou de passages particuliers**

De nombreux DVD comportent des scènes ou des passages qui ont été filmés plusieurs fois par des caméras postées à différents endroits (divers angles de vue).

Vous pouvez sélectionner ces différents angles de vue.

**1** Pendant la lecture, sélectionnez la fonction Angle de vue en appuyant sur »**ANGLE**«.

 $-$  L'affichage » $\mathfrak{S}_1$ 1/3« indique l'angle de vue, dans l'exemple le premier des trois angles possibles.

**2** Sélectionnez un autre angle de vue avec »**ANGLE**«.

#### **Agrandissement d'image et déplacement d'une partie de l'image (zoom)**

- **1** Pendant la lecture ou la pause, appuyez une, deux ou trois fois sur »**ZOOM**« (selon le DVD).
	- $-$  Affichage :  $\sqrt{Q}$  1«,  $\sqrt{Q}$  2« ou  $\sqrt{Q}$  3« une partie de l'image est agrandie.
- **2** Vous pouvez déplacer la section d'image en appuyant sur » («, » ) «, » A ou » $\blacktriangledown$ «.
- **3** Quittez la fonction en appuyant à nouveau sur »**ZOOM**«.  $-$  Affichage :  $\sqrt{Q}$  Arrêt«.

#### **Changement de la langue de doublage ou du format de son**

Dans le cadre de ces réglages, il est possible de modifier la langue de doublage pré-réglée si le DVD offre cette possibilité.

- **1** Pendant la lecture, appuyez sur »**AUDIO**«.
	- $-$  Affichage : par exemple, l'affichage »  $\bigoplus 2/3$   $\prod$  5.1 Ch Fra« s'affiche brièvement, la langue de doublage actuelle est affichée, dans l'exemple : la 2ème des 3 langues de doublage possibles, format de son Dolby Digital  $\Box \Box$  5.1.
- **2** Pour sélectionner la langue de doublage, appuyez plusieurs fois sur »**AUDIO**«.

#### **Remarque :**

Il se peut que la structure du DVD empêche le changement de la langue de doublage. Dans ce cas, le réglage est la plupart du temps possible directement dans le menu du DVD.

> **FRANÇAIS FRANÇAIS**

#### **Sélection et affichage des sous-titres**

Si votre DVD dispose de sous-titres, vous pouvez les faire apparaître sur l'écran de votre téléviseur.

Si ces sous-titres sont disponibles en plusieurs langues, vous pouvez choisir la langue que vous désirez.

- **1** Pendant la lecture, appuyez sur »**SUB TITLE**«.
	- Affichage : l'affichage » ..... 1/21 Eng« apparaît par exemple brièvement à l'écran, le sous-titre actuel est affiché.
- **2** Pour sélectionner la langue des sous-titres, appuyez plusieurs fois sur »**SUB TITLE**«.

#### **Remarques :**

Pour désactiver les sous-titres, appuyer plusieur fois sur »**SUB TITLE**«, jusqu'à ce que l'affichage » ..... Arrêt« apparaisse.

Il se peut que la structure du DVD empêche le changement des sous-titres. Dans ce cas, le réglage est la plupart du temps possible directement dans le menu du DVD.

#### **Fonctions de répétition**

**Répétition d'une scène choisie (A-B Repeat)**

Cette fonction permet de sélectionner le début et la fin d'une scène, et cette scène est lue à nouveau.

- **1** Pendant la lecture, sélectionnez le début de la scène en appuyant sur »**A-B**«.
	- Affichage : »Rep A –«.
- **2** Pour sélectionner la fin de la scène, appuyez à nouveau sur »**A-B**«. – Affichage : »Rep A – B«, la scène est répétée indéfiniment.
- **3** Quittez la fonction en appuyant à nouveau brièvement sur »**A-B**«. – Affichage : »Rep désactivé«.

#### **Répétition d'un chapitre ou d'un DVD**

Ces fonctions permettent de répéter le chapitre en cours ou le contenu entier du DVD.

- **1** Pendant la lecture, appuyez sur »**REPEAT**«. – Affichage : »Répéter de chapitre«, le chapitre est répété.
- **2** Pendant la lecture, appuyez deux fois brièvement sur »**REPEAT**«. – Affichage : »Répéter la chanson«, le DVD est répété.
- **3** Quittez la fonction en appuyant à nouveau brièvement sur »**REPEAT**«. – Affichage : »désactivé«.

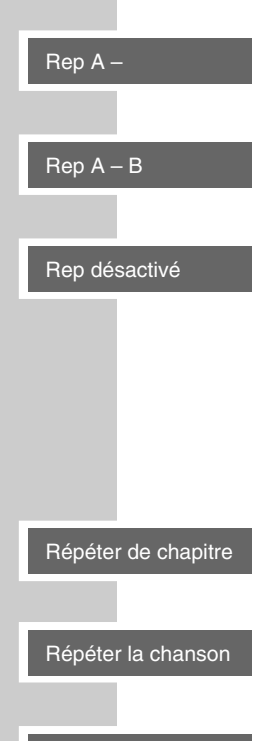

désactivé

 $\overline{...}$  1/21 Eng

## LECTURE D'UN S-VCD/VCD

## **Caractéristiques des S-VCD / VCD**

Vous reconnaîtrez un S-VCD/VCD (CD vidéo) à son sigle.

Selon leur contenu (films, vidéo-clips etc.), les S-VCD/VCD comportent une ou plusieurs plages.

Les S-VCD/VCD sont enregistrés avec une structure de plages comme les CD audio.

Les S-VCD/VCD peuvent être conçus pour la navigation d'une plage à l'autre grâce au système PBC (Play Back Control). Ceci dépend du logiciel de traitement et de gravure.

Vous pouvez commander et contrôler la lecture des S-VCD/VCD à l'aide du menu du lecteur de DVD sur l'écran du téléviseur.

Certaines fonctions du lecteur de DVD (le ralenti, angle de vue, repérage de scènes) ne peuvent pas être sélectionnées lors de la lecture d'un S-VCD/VCD. Cela dépend de la conception du S-VCD/VCD.

Les S-VCD peuvent comporter différents sous-titres et langues de doublage, selon leur conception.

## **PBC (Play Back Control)**

Le PBC est une possibilité de navigation pour S-VCD/VCD. Les informations PBC sont gravées sur le disque au moment de sa conception. Le PBC utilise un liste de lecture dans le menu du S-VCD/VCD.

Le PBC est activé par défaut. Le PBC et les informations de programme sur le S-VCD/VCD définissent les possibilités de navigation. Si un disque contient la fonction PBC, »PBC« apparaît sur l'affichage du lecteur de DVD.

S'il n'y a pas de PBC, on navigue sur le VCD/SVCD comme sur un CD audio (avec des plages). Vous pouvez sélectionner des plages avec »**1 ...** O« ou » $\leq$  « ou » $\geq$  / «, lancer la lecture avec »PLAY  $\geq$  « et terminer la lecture avec »**STOP**  $\blacksquare$ « (presser deux fois).

## **Mise en marche/à l'arrêt du PBC (Play Back Control)**

- **1** Eteignez la fonction PBC en appuyant sur »**MENU**« (appuyer deux fois) pendant la lecture.
	- Affichage : »PBC Arrêt«.
- **2** Mettez en marche la fonction PBC en appuyant sur »**MENU**« (appuyer deux fois) pendant la lecture.
	- Affichage : »PBC Marche«.

PBC Marche

PBC Arrêt

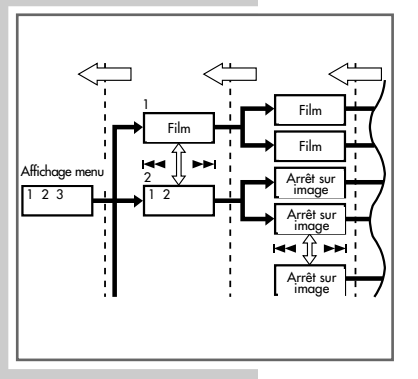

## LECTURE D'UN S-VCD/VCD

### **Lecture d'une plage**

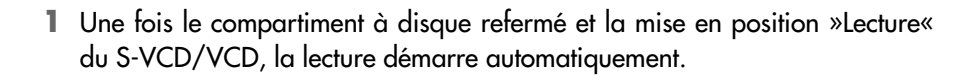

- **2** Passez sur pause-lecture (arrêt sur image) en appuyant sur »**PAUSE** !«.
- **3** Pour passer d'une image à l'autre, appuyez de manière répétée sur »**PAUSE** !«.
- **4** Continuez la lecture en appuyant sur »**PLAY**  $\triangleright$  «.
- **5** Terminer la lecture avec »STOP  $\blacksquare$ « (appuyer deux fois lorsque la fonction PBC est désactivée).

#### **Sélection de plage**

Si un S-VCD/VCD comporte plusieurs plages, vous pouvez également les sélectionner lorsque la fonction PBC est arrêtée. La ligne d'information vous indique si un S-VCD/VCD comporte plusieurs plages.

**1** Sélectionnez directement la plage souhaitée avec »**1 … 0**« et »**10+**« ;

#### ou

sélectionner progressivement avec » $\left|\left\langle \mathbf{c} \right|\right\rangle$ « ou » $\left|\left\langle \mathbf{c} \right|\right\rangle$ 

## **Recherche d'image**

Vous pouvez choisir entre différentes vitesses.

- 1 Pendant la lecture, sélectionner la vitesse de lecture avec »<sup>3</sup> »4«.
- **2** Pour revenir à la lecture, appuyez sur »**PLAY**  $\triangleright$ «.

#### **Fin de lecture**

La lecture peut être interrompue à tout moment en appuyant sur »**STOP** (appuyer deux fois lorsque la fonction PBC est désactivée).

 $\blacktriangleright\blacktriangleright$  x 2

 $\overline{\blacktriangleright}$  Suivant

▶ Lecture

**II** Pause

**II**- Étape

Lecture

Pre-stop

## **LECTURE D'UN CD MP3\_\_\_\_\_\_\_\_\_\_\_\_\_\_\_\_\_\_\_\_\_\_\_\_\_\_\_\_\_\_\_\_\_\_\_\_\_\_\_**

### **Caractéristiques des CD MP3**

MP3 signifie MPEG-1 Audio Layer 3 et provient du standard Motion Picture Expert Group (MPEG), qui a été conçu pour la compression de films.

Grâce au format MP3, il est possible de mémoriser sur un ordinateur des fichiers audio atteignant presque la qualité d'un CD. Seuls 10% environ de la quantité originale des données sont nécessaires pour ce processus. Les fichiers MP3 sont encodés avec un débit binaire standard de 128 kbit/s. En principe, plus le débit binaire d'un fichier MP3 est élevé, meilleure est la qualité acoustique.

Sur Internet, la plupart des fichiers MP3 sont encodés avec 128 ou 160 kbit/s. On considère que 160 kbit/s représente déjà la qualité d'un CD.

Les fichiers MP3 peuvent aussi être chargés à partir d'Internet puis être gravés sur un CD-ROM. Votre lecteur de DVD est en mesure de lire ce qu'on appelle le tag ID3 de l'en-tête du fichier qui contient des informations sur le titre et l'interprète et de l'afficher sur la barre d'état / dans le menu d'information.

Les CD MP3 contiennent des enregistrements acoustiques. Ils peuvent être lus comme à l'ordinaire sur une chaîne audio. Les signaux numériques diffusés lors de la lecture MP3 sont codés PCM, indépendamment du réglage de la sortie audio. Les signaux sont émis à la même vitesse que ceux de la source musicale (possibilités : 32 kbps – 320 kbps, idéal: 128 kbps).

Les données MP3 peuvent être organisées dans des albums (dossiers) et des fichiers, comme les répertoires et fichiers d'un PC.

#### **Lecture**

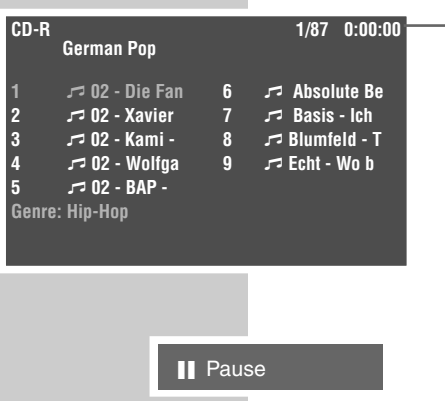

▶ Lecture

- **1** Une fois le compartiment à disque refermé et la mise en position "Lecture" du CD MP3, le navigateur de fichiers (le sommaire) du CD MP3 s'affiche.
	- La lecture commence automatiquement par le premier fichier du premier album.
	- **2** Sélectionnez le fichier souhaité avec »▲«, » ▼«, » (« ou ») «.
	- **3** Lancez la lecture en appuyant sur »**ENTER**«. – La lecture commence au fichier sélectionné.
	- **4** Pour interrompre la lecture, appuyez sur »**PAUSE** !«« (pause).
	- **5** Continuez la lecture en appuyant sur »**PLAY**  $\blacktriangleright$  «.

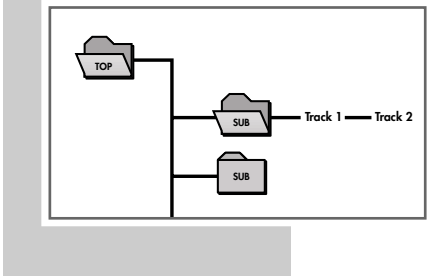

## **LECTURE D'UN CD MP3\_\_\_\_\_\_\_\_\_\_\_\_\_\_\_\_\_\_\_\_\_\_\_\_\_\_\_\_\_\_\_\_\_\_\_\_\_\_\_\_\_\_\_\_\_\_\_\_\_\_\_\_\_\_\_\_\_\_\_\_**

#### **Sélection de fichiers**

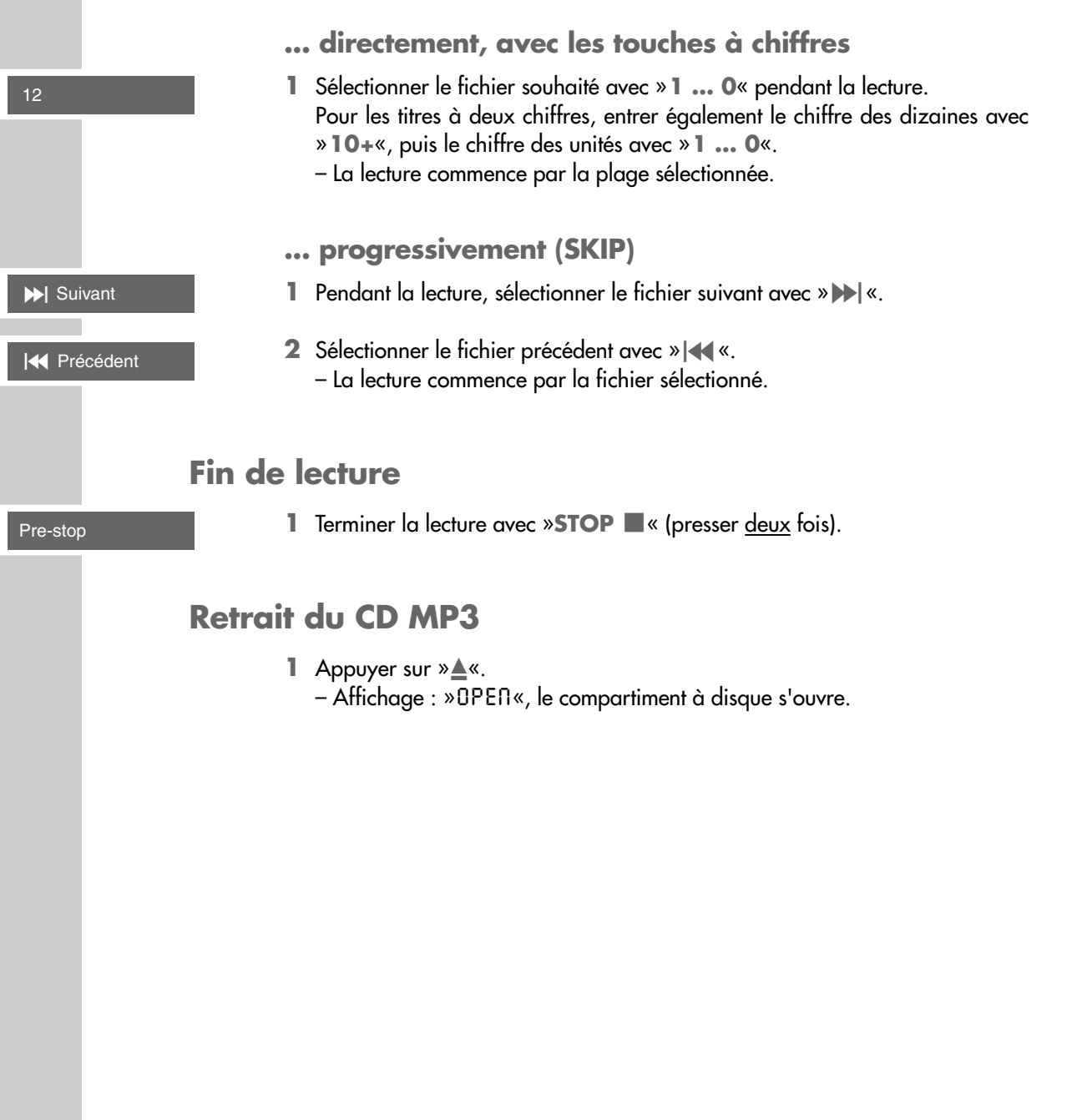

## LECTURE D'UN CD D'IMAGES

### **Caractéristiques des CD JPEG**

JPEG signifie Joint Picture Experts Group. Le procédé a été conçu pour la compression de fichiers images.

Les fichiers JPEG peuvent être gravés avec d'autres types de fichiers sur un même CD. On appelle de tels CD des CD File ou des CD Mixed Mode. Ces CD peuvent contenir par exemple des fichiers MP3 (audio) et des fichiers JPEG, afin de reproduire la couverture de l'album.

Sur un CD JPEG, les fichiers peuvent être regroupés dans des dossiers. La structure ressemble à celle d'un CD MP3.

Les CD JPEG ne contiennent que des données en format JPEG comprimé. Ce sont la plupart du temps des données d'appareils photo numériques ou qui proviennent de programmes de traitement d'images. Vous pouvez afficher les données (images) une par une ou dans un certain ordre, comme dans une séance diapo.

## **Caractéristiques des CD KODAK Picture**

Ce procédé a été développé pour archiver des photographies analogiques.

Après le développement, les photos en petit format sont scannées avec une résolution de 1536 x 1024 pixel puis gravées sur un CD en format JPEG.

Un CD KODAK Picture peut comporter jusqu'à 40 images. Outre les fichiers d'image, un CD KODAK Picture comporte également un logiciel de traitement d'image permettant de transférer le CD sur le PC, de traiter les images ou de les regarder comme des diapositives.

## **Lecture des images JPEG**

**1** Une fois le compartiment disque refermé et la "lecture" du CD JPEG, les images défilent automatiquement.

#### **Appeler le navigateur de fichiers ou la vue d'ensembles des images petit format**

**1** Pendant la lecture, appeler le navigateur de fichier (le sommaire du CD JPEG) avec »**STOP**  $\blacksquare$ « ;

#### ou

pendant la lecture, appeler la vue d'ensemble des images petit format avec »**TITLE**«.

- **2** Avec » $\blacktriangleright$  « ou » $\blacktriangleleft$  «, vous passez à la page suivante ou précédente de la vue d'ensemble des images petit format.
- **3** Sélectionner l'image souhaitée avec » < «, » < «, » < « ou » > « et confirmer avec »**ENTER**«.
	- L'image JPEG s'affiche à l'écran puis l'image suivante s'affiche peu après.

#### **Remarque :**

Pour regarder l'image plus longtemps, appuyer sur »**PAUSE II**«. **Lecture Reprendre le défilement des images avec » PLAY > «.** 

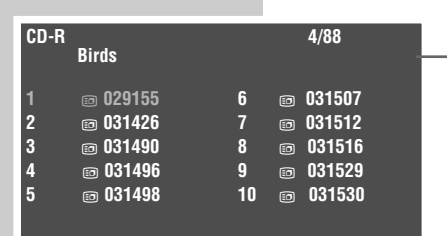

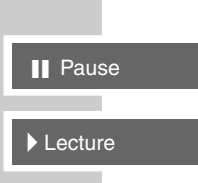

**FRANÇAIS**

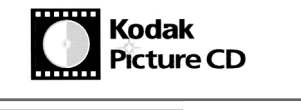

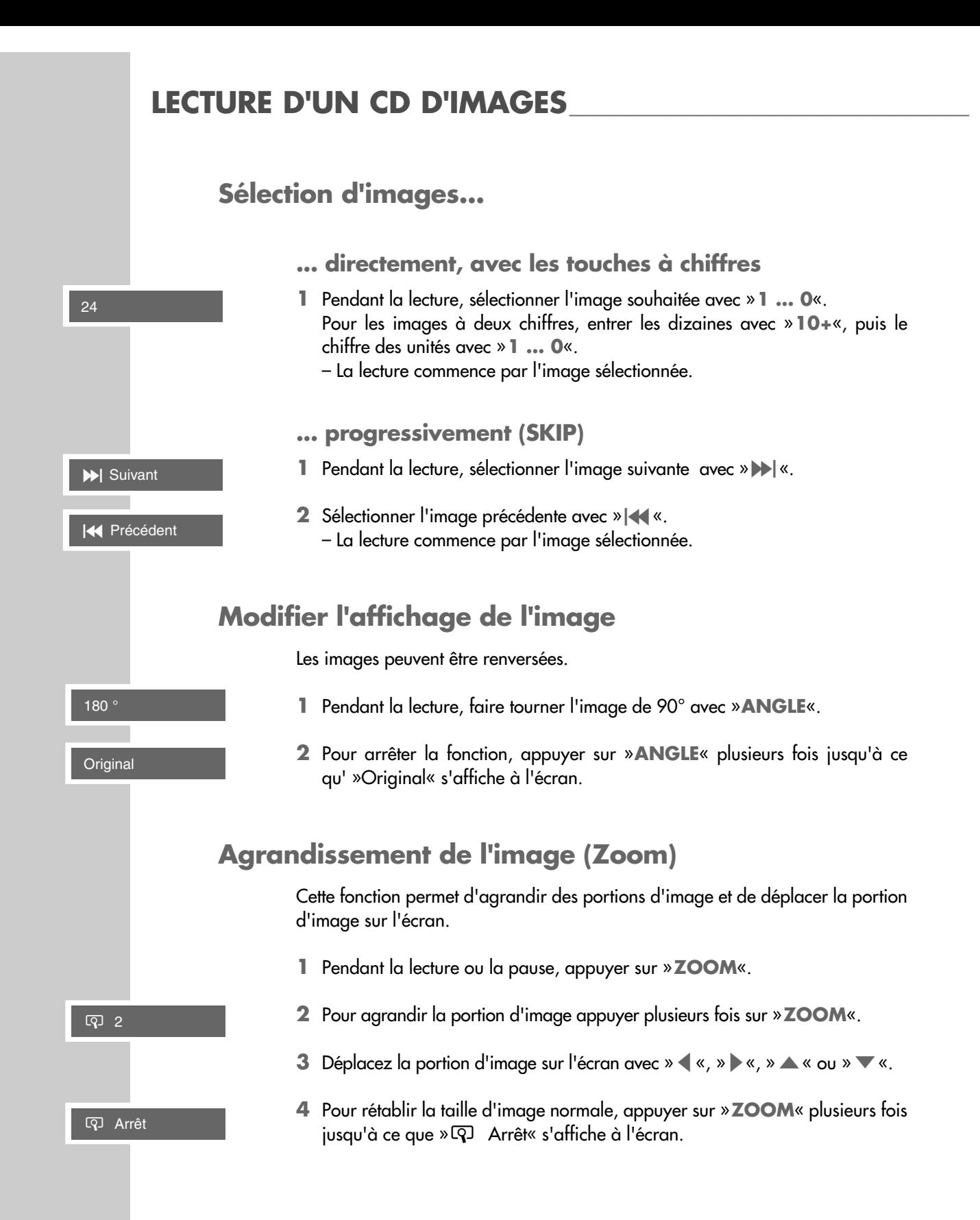

## LECTURE D'UN CD AUDIO

## **Caractéristiques des CD audio**

Un CD audio est reconnaissable à ce sigle.

Les CD audio comprennent uniquement des enregistrements acoustiques. Ils peuvent être lus comme à l'ordinaire sur une chaîne audio.

Les différents titres (plages) se succèdent. Des classifications (dossiers) ne sont pas prévues.

### **Lecture d'un CD audio**

- **1** La lecture démarre automatiquement après l'insertion d'un CD. – La lecture s'arrête à la fin du CD.
- **2** Pour interrompre la lecture, appuyez sur »**PAUSE** !« (pause).
- **3** Continuez la lecture en appuyant sur »**PLAY**  $\triangleright$  «.

#### **Appel des lignes d'information**

La ligne d'information s'affiche sur l'écran du téléviseur.

- **1** Pour appeler la ligne d'informations pendant la lecture, appuyer une ou deux fois sur »**OSD**«.
	- La ligne d'information s'affiche. Vous y trouverez des informations concernant le CD : durée de lecture écoulée du titre, durée de lecture restante et nombre de titres.
- **2** Désactiver la ligne d'info avec »**OSD**«.

**Sélection de titre...**

- **... directement, avec les touches à chiffres**
- **1** Sélectionner le titre souhaité avec »**1 … 0**«. Pour les titres à deux chiffres, entrer le chiffre des dizaines avec »**10+**«, puis le chiffre des unités avec »**1 … 0**«. – La lecture commence par le titre sélectionné.

**... progressivement (SKIP)**

- 1 Pendant la lecture, sélectionnez le titre suivant avec » $\blacktriangleright$  «.
- **2** Sélectionner le titre précédent avec »<sup>[44</sup> «. – La lecture commence par le titre sélectionné.

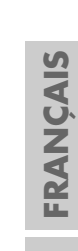

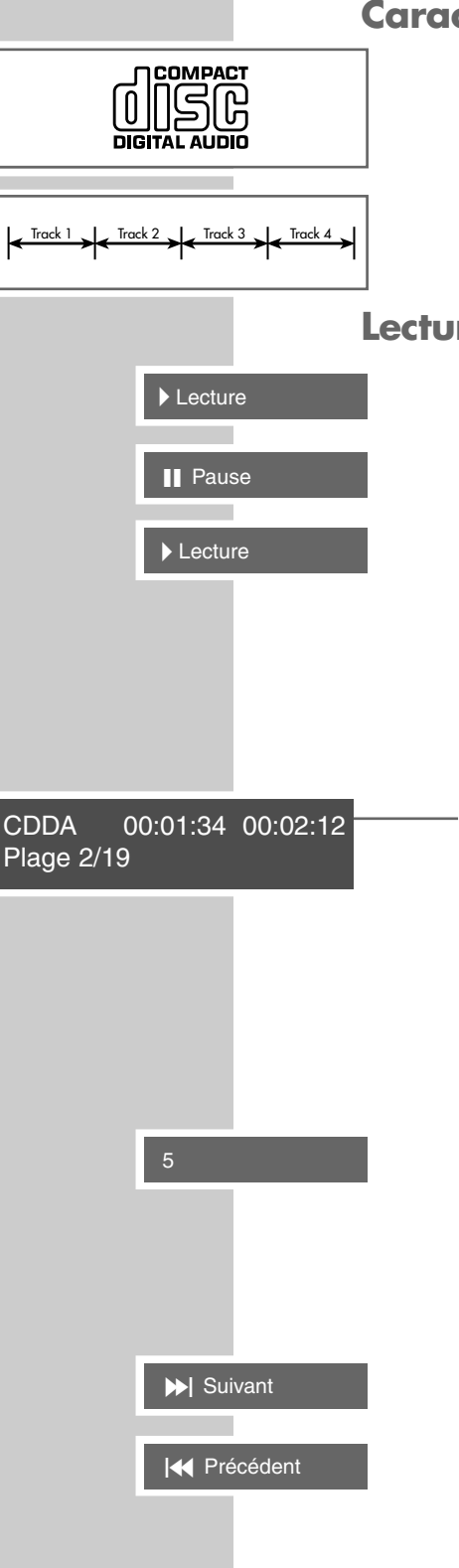

## **LECTURE D'UN CD AUDIO \_\_\_\_\_\_\_\_\_\_\_\_\_\_\_\_\_\_\_\_\_\_\_\_\_\_\_\_\_\_\_\_\_\_\_\_\_\_\_\_\_\_\_\_\_\_\_\_\_\_\_\_\_\_\_**

#### **Recherche rapide**

Vous pouvez choisir entre quatre vitesses différentes.

- **1** Pendant la lecture, sélectionner la vitesse de lecture en appuyant plusieurs fois sur » $\blacktriangleleft$  « ou » $\blacktriangleright$  «.
- **2** Pour retourner à la lecture, appuyez sur »**PLAY**  $\blacktriangleright \kappa$ .

#### **Fin de lecture**

La lecture se termine automatiquement en fin de CD. La lecture peut être interrompue à tout moment en appuyant sur »**STOP**  $\blacksquare$  « à deux reprises.

### **Fonctions de répétition**

**Répétition d'un passage choisi (A-B Repeat)**

Vous pouvez repérer une section du titre qui sera ensuite répétée.

- **1** Pendant la lecture, sélectionnez le début de la section en appuyant sur »**A-B**«.
	- Affichage : »Rep A –«.
- **2** Pour repérer la fin de la section, appuyer encore une fois sur »**A-B**«. – Affichage : »Rep A – B«, la scène est répétée indéfiniment.
- **3** Quittez la fonction en appuyant à nouveau brièvement sur »**A-B**«. – Affichage : »Rep désactivé«.

#### **Répétition d'un titre ou d'un CD**

Ces fonctions permettent de répéter le titre en cours ou le contenu entier du CD.

- **1** Pendant la lecture, appuyez sur »**REPEAT**«. – Affichage : »Répéter le single«, le titre est répété.
- **2** Pendant la lecture, appuyez deux fois brièvement sur »**REPEAT**«. – Affichage : »Répéter tout«, le CD est répété.
- **3** Quittez la fonction en appuyant à nouveau brièvement sur »**REPEAT**«. – Affichage : »Désactivé«.

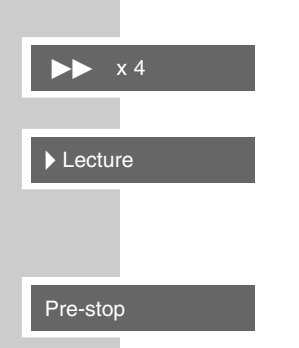

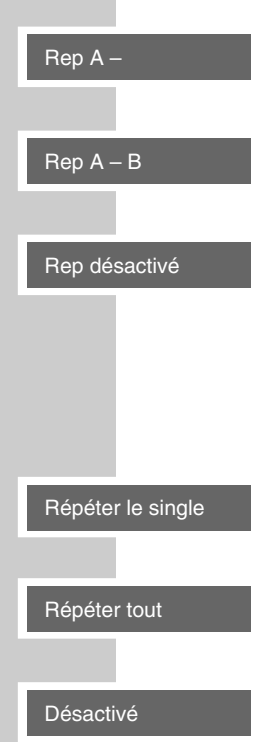

## **CREER UN PROGRAMME**

Avec cette fonction, vous pouvez programmer une liste de lecture pour tous les genres de disques. Vous pouvez enregistrer jusqu'à 12 titres, chapitres ou plages.

**Remarque :**

Si vous ouvrez le compartiment, le programme s'efface.

#### **Créer un programme**

- **1** Introduisez le DVD, le CD audio ou le CD d'images dans le compartiment.
- 2 Mettez le lecteur de DVD sur Stop avec »STOP  $\blacksquare$ «.
- **3** Appeler le menu »Programme« avec »**PROG**«. – Selon le disque utilisé, le menu de programme en question s'affiche, un curseur étant à la position 1.
	- **4** Entrer le numéro du titre, chapitre ou de la plage avec »**1 … 0**« et confirmer avec »**ENTER**«.
	- **5** Sélectionner la position suivante avec  $\mathscr{A}(x, y) \times (x, y) \times (y, z) \times (z, z)$  et recommencer la saisie.

#### **Lire de programme**

- **1** Pour lire le programme, sélectionner la ligne »Lecture prog.« avec » $\blacktriangleleft$  «, » • «, » ▲ « ou » ▼ « et confirmer avec »**ENTER**«. – La lecture du programme commence.
	- **2** Terminer la lecture du programme avec »STOP  $\blacksquare$ « (appuyer deux fois).

#### **Suppression du programme**

- **1** En position Stop, appeleler le menu »Programme« avec »**PROG**«.
- **2** Sélectionnez la ligne »Effacer prog.« avec »∢«, »▶«, »▲« ou »▼« et validez la sélection avec »**ENTER**«.

ou

Ouvrir le compartiment à CD avec »<sup>4</sup>«. – Le programme est effacé.

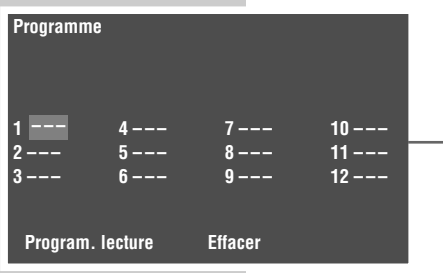

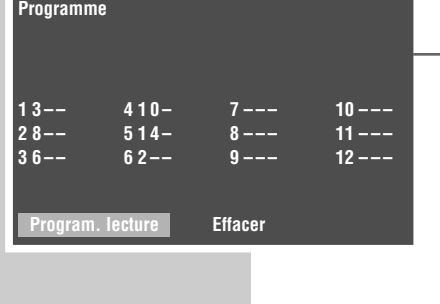

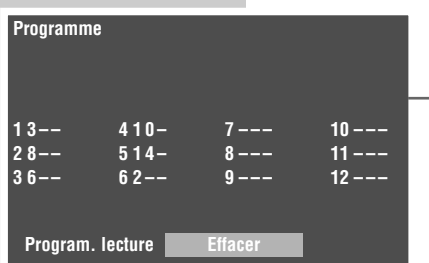

## **REGLAGES DU SON\_\_\_\_\_\_\_\_\_\_\_\_\_\_\_\_\_\_\_\_\_\_\_\_\_\_\_\_\_\_\_\_\_\_\_\_\_\_\_\_\_\_\_\_\_\_\_\_**

### **Sélection de la sortie numérique**

Avec ce réglage, vous choisissez si le signal acoustique doit sortir par les prises »**DIGITAL AUDIO OUT**« en format de données original ou en format PCM. Le réglage par défaut est »PCM«.

- **1** Appuyez sur »**SETUP**« pour afficher le menu principal.
- **2** Sélectionner l'entrée de menu »Son« avec » « « ou » » «.
- **3** Sélectionner la ligne »Sortie numérig.« avec »  $\blacktriangledown$  « ou » A « et l'activer avec »**ENTER**«.
- **4** Sélectionner le mode souhaité (»PCM« ou »Original«) avec »  $\blacktriangledown$  « ou » A « et confirmer avec »**ENTER**«.
- **5** Terminez le réglage avec »**SETUP**«.

## **Réglage de la fréquence de balayage**

Ce réglage permet de définir la fréquence de balayage de la sortie numérique. La fréquence de balayage indique le nombre d'échantillons qui peuvent être saisis par unité temporelle.

- Sélectionnez »96 kHz« pour les DVD avec signal sonore de 96 kHz si vous souhaitez obtenir une parfaite restitution analogique du son aux prises »**R AUDIO OUT L**«. »96 kHz« est le réglage par défaut.
- Utilisez »48 kHz« pour les DVD à signal sonore de 48 kHz. Le signal est sorti aux prises »**R AUDIO OUT L**« et à la prise »**DIGITAL AUDIO OUT**«.
- **1** Appuyez sur »**SETUP**« pour afficher le menu principal.
- **2** Sélectionner l'entrée de menu »Son« avec »< « ou » > «.
- **3** Sélectionnez la ligne »Echantillonnage« avec » $\blacktriangledown$ « ou » $\blacktriangle$ « et l'activer avec »**ENTER**«.
- **4** Sélectionnez la valeur souhaitée (»48 kHz« ou »96 kHz«) avec » ▼ « ou »A« et confirmez avec »**ENTER**«.
- **5** Terminez le réglage avec »**SETUP**«.

### **Activer/désactiver le Virtual Surround**

Le Virtual Surround est un procédé permettant à l'auditeur de percevoir le son comme provenant de tous les côtés, avec seulement deux haut-parleurs.

- **1** Appuyez sur »**SETUP**« pour afficher le menu principal.
- **2** Sélectionnez l'entrée de menu »Son« avec » « « ou » » «.
- **3** Sélectionnez la ligne »Virtual Surround« avec »  $\blacktriangledown$  « ou »  $\blacktriangle$  « et activez-la avec »**ENTER**«.
- **4** Mettez en marche la fonction avec » ▼ « ou » ▲ « (»Marche«) et activez-la avec »**ENTER**«.
- **5** Terminez le réglage avec »**SETUP**«.

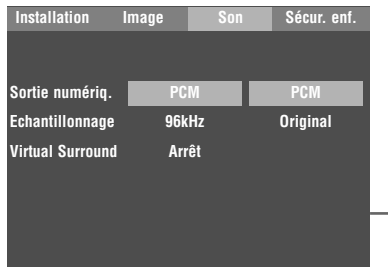

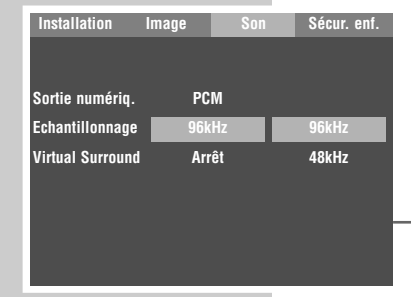

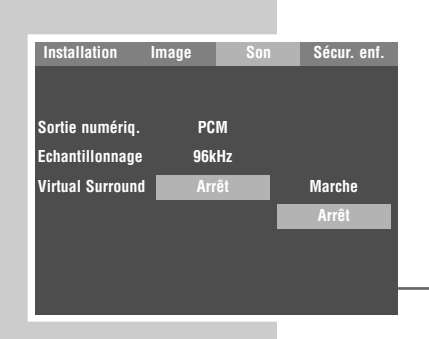

# SÉCURITÉ ENFANTS

Avec la sécurité enfants, vous pouvez bloquer des scènes de DVD qui ne sont pas appropriées pour les enfants ou choisir des scènes alternatives. Ceci s'effectue par le choix d'un certain niveau d'accès.

## **Autorisation du contenu du DVD**

Les DVD peuvent comporter des films dont le contenu ou certaines scènes ne sont pas destinés aux enfants. Ces DVD comprennent des informations qui repèrent le contenu correspondant ou les scènes en question. Ceci fonctionne par plusieurs niveaux d'accès de »1« à »7« et »Arrêt«. Vous pouvez sélectionner un de ces niveaux d'accès et autoriser ainsi la lecture de scènes alternatives.

- **1** Appuyez sur »**SETUP**« pour afficher le menu principal.
- 2 Sélectionner l'entrée de menu »Sécur. enf.« avec »< « ou » > « et l'activer avec »**ENTER**«.
	- La ligne Code est affichée sur fond bleu.
- **3** Entrez un code secret personnel à quatre chiffres avec »**1...0**« et confirmez avec »**ENTER**«.
	- L'icone de cadenas s'ouvre.
- 4 Sélectionner la ligne »Niveau d'accès« avec »▲« ou »▼«.
- **5** Pour sélectionner le niveau d'accès souhaité (de »1« à »7« ou »Arrêt«), appuyer plusieurs fois sur »**ENTER**«.
- **6** Revenir à la saisie du code avec »A«.
- **7** Entrer le code secret à quatre chiffres avec »**1...0**« et confirmer avec »**ENTER**«.
	- L'icone de cadenas se ferme.
- **8** Quittez le menu avec »**SETUP**«.

#### **Remarque :**

Si vous avez oublié ou perdu votre code secret personnel, veuillez utiliser le "Master Code" indiqué au chapitre "Eliminer soi-même les défaillances" à la page 37.

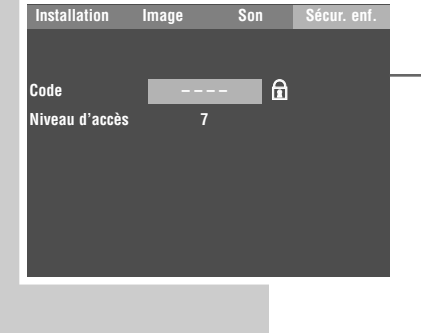

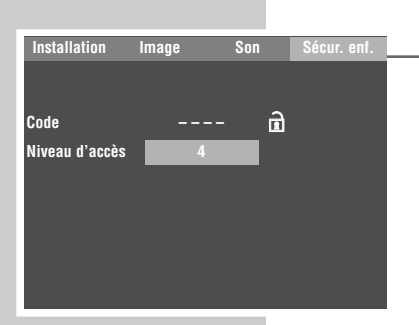

## **REGLAGES PERSONNELS\_\_\_\_\_\_\_\_\_\_\_\_\_\_\_\_\_\_\_\_\_\_\_\_\_\_\_\_\_\_\_\_\_\_**

## **Réglages de la langue**

- **1** Appuyez sur »**SETUP**« pour afficher le menu principal.
- **2** Sélectionnez l'entrée de menu »Installation« avec » « « ou » » « et activez-la en appuyant sur »**ENTER**«.
	- Le menu »Installation« s'affiche.

#### **Remarque :**

Pour en savoir plus sur la marche à suivre, veuillez consulter chacun des chapitres suivants à partir du point **1**.

#### **Sélection de la langue de doublage pour le son**

Si le DVD inséré dispose de plusieurs langues, vous pouvez sélectionner pour le son la langue que vous désirez.

Si la langue de doublage que vous avez choisie ne se trouve pas sur ce DVD, le lecteur de DVD opte automatiquement pour la langue qui se trouve en première position sur ce DVD.

- **1** Sélectionner la ligne »Langue de synchr.« avec »▼« ou »▲«.
- **2** Pour sélectionner la langue de doublage, appuyez plusieurs fois sur »**ENTER**«.

#### **Sélection de la langue des sous-titres**

Si le DVD inséré dispose de plusieurs sous-titres, vous pouvez sélectionner la langue que vous désirez pour les sous-titres.

Si les sous-titres choisis ne sont pas disponibles sur ce DVD, le lecteur de DVD opte automatiquement pour la langue qui se trouve en première position sur ce DVD.

- **1** Sélectionnez la ligne »Sous-titres« avec » ▼ « ou » ▲ «.
- **2** Sélectionner la langue souhaitée en appuyant plusieurs fois sur »**ENTER**«.

#### **Sélection de la langue des menus du DVD**

Si le DVD introduit dispose de menus en plusieurs langues, vous pouvez choisir la langue que vous désirez.

- **1** Sélectionner la ligne »Langue desmenus« avec » « ou » ▲ «.
- **2** Pour sélectionner la langue des menus du DVD, appuyez plusieurs fois sur »**ENTER**«.

#### **Fin des réglages**

**1** Désactivez le menu avec »**SETUP**«.

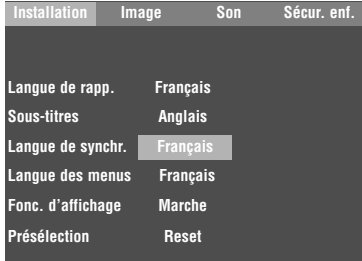

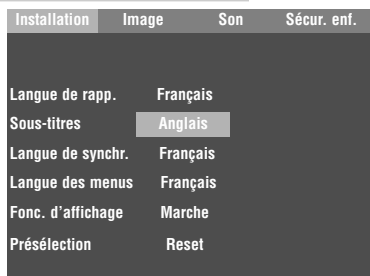

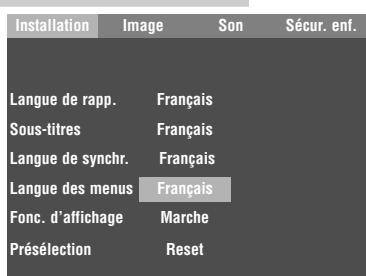

## REGLAGES PERSONNELS

### **Activation et désactivation de l'affichage des fonctions**

Dans le réglage par défaut, les différents affichages, fournissant à l'écran du téléviseur des informations sur le mode de fonctionnement actuel du lecteur de DVD, sont activés. Vous pouvez les désactiver et réactiver à votre gré.

- **1** Appuyez sur »**SETUP**« pour afficher le menu principal.
- **2** Sélectionnez l'entrée de menu »Installation« avec » « « ou » » « et activez-la en appuyant sur »**ENTER**«.
- **3** Sélectionner la ligne »Fonc. d'affichage« avec » $\blacktriangledown$ « ou » $\blacktriangle$ «.
- **4** Avec »**ENTER**«, réglez-la sur »Arrêt« ou »Marche«.
- **5** Terminez le réglage avec »**SETUP**«.

### **Remise du lecteur de DVD à son état initial**

Tous les réglages personnels sont remis à leur état initial.

- **1** Appuyez sur »**SETUP**« pour afficher le menu principal.
- **2** Sélectionnez l'entrée de menu »Installation« avec » « « ou » » « et activez-la en appuyant sur »**ENTER**«.
- **3** Sélectionner la ligne »Présélection« avec » ▼ « ou »▲«.
- **4** Remettre le lecteur de DVD à l'état où il était à la livraison, avec »**ENTER**«.

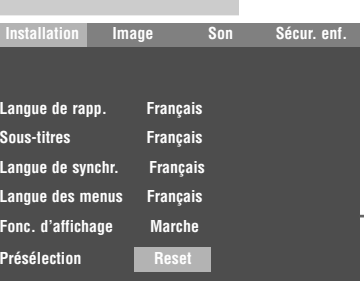

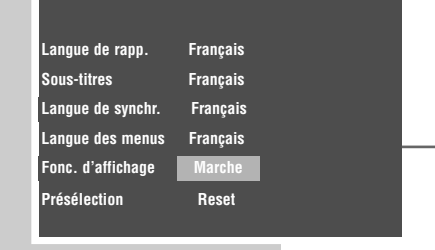

**Installation Image Son Sécur. enf.**

## **INFORMATIONS\_\_\_\_\_\_\_\_\_\_\_\_\_\_\_\_\_\_\_\_\_\_\_\_\_\_\_\_\_\_\_\_\_\_\_\_\_\_\_\_\_\_\_\_\_\_\_\_\_\_\_\_\_\_\_\_\_**

#### **Caractéristiques techniques**

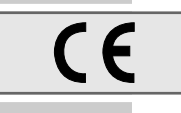

Ce produit est conforme aux directives européennes 89/336/CEE, 73/23/CEE et 93/68/CEE. Cet appareil correspond à la prescription de sécurité DIN EN 60065 et donc à la convention de sécurité internationale IEC 60065.

N'ouvrez jamais le lecteur de DVD. La garantie du fabricant ne couvre aucun dégât occasionné par des manipulations inadéquates.

**Tension de secteur :** 220 – 240 V ~, 50/60 Hz

**Consommation :** Stand-by: env. 4 W Fonctionnement : env. 15 W

**Température ambiante :** entre +10°C et +35°C

**Norme de lecture :** PAL, 50 Hz, 625 lignes NTSC, 60 Hz, 525 lignes

**Système de lecture :** CD-R, CD-RW, VCD 2.0, Super-VCD, DVD R, DVD RW, MP3, JPEG, KODAK Picture-CD

**Laser :** Laser à semi-conducteur Longueur d'ondes 650 nm pour DVD Longueur d'ondes 780 nm pour CD

**Format audio :** Numérique : MPEG2/Dolby Digital, PCM, DTS Analogique : Son stéréo, Dolby Prologic

**Audio :**  Analogique DVD : 48/96 kHz 4 Hz-22/44 kHz<br>CD vidéo : 44.1 kHz 20 Hz-20 kHz CD vidéo : 44,1 kHz 20 Hz-20 kHz<br>CD audio : 44,1 kHz 20 Hz-20 kHz Rapport signal/bruit  $(\hat{a} \hat{1} \hat{b} \hat{c} + \hat{c} \hat{c})$  :  $\geq 90 \text{ dB}$ Dynamique  $(\dot{a} \cdot 1 \cdot k)$  :  $\geq 80 \cdot d$ B

**Dimensions et poids :** Dimensions  $L \times H \times P$  430  $\times$  48  $\times$  230 mm Poids 2,4 kg env.

20 Hz-20 kHz

#### **Recommandations générales pour appareils à laser**

Cet appareil est un CLASS 1 LASER PRODUCT. CLASS 1 LASER PRODUCT signifie que le rayon laser a une constitution technique lui conférant une sécurité intrinsèque, afin qu'il n'y ait aucun risque de dépassement des taux de radiation maximum autorisés.

**Attention :**

Si vous utilisez des dispositifs de commande autres que ceux spécifiés dans ce mode d'emploi ou si vous suivez d'autres procédures, vous risquez de vous exposer à des rayonnements dangereux.

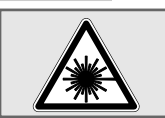

CLASS 1 LASER PRODUCT

> Cet appareil émet des rayons laser. Etant donné le risque de lésions oculaires, seul un technicien qualifié est en droit d'ouvrir et d'entretenir l'appareil.

> Si vous utilisez des installations autres que celles spécifiées dans ce manuel ou si vous suivez D'AUTRES PROCEDURES, vous risquez de vous exposer à des rayonnements dangereux.

> Certaines pièces de cet appareil se trouvent sous la protection de brevets d'invention américains ou sont propriété intellectuelle de la société Macrovision Corporation ou d'autres propriétaires. Ce matériel technique de marque déposée ne peut être utilisé qu'avec l'autorisation de la société Macrovision Company, et ce à des fins uniquement privées, à domicile ou dans d'autres circonstances limitées, sauf autorisations supplémentaires accordées par la société Macrovision Corporation. La reproduction et le démontage de l'appareil sont interdits.

> Fabrication autorisée par les Dolby Laboratories. L'appellation "Dolby" et le sigle double D "**DD** " sont des marques déposées des Dolby Laboratories. Matériel confidentiel non publié. ©1992-1997 Dolby Laboratories, Inc. Tous droits réservés.

> Lors de la lecture de CD et DVD codés DTS, un haut niveau de bruit est provoqué aux sorties stéréo analogiques. Pour éviter les endommagements éventuels du système audio, le consommateur devrait prendre des mesures de prévention lorsque les sorties stéréo du lecteur de DVD sont raccordées à un système d'amplification. Pour la lecture DTS Digital Surround, un décodeur Digital Surround DTS à canal 5.1 externe doit être raccordé à la sortie numérique (S/PDIF) du lecteur de DVD.

> DTS et DTS Digital Out sont des marques déposées de Digital Theater Systems, Inc. Tous droits réservés.

#### **Comment remédier soi-même aux pannes**

Votre lecteur de DVD n'est pas toujours à l'origine des problèmes d'image ou de son. Ces problèmes peuvent également provenir d'un câble débranché par inadvertance, de DVD/CD endommagés ou des piles de la télécommande qui sont usagées. Si les opérations suivantes ne donnent pas les résultats souhaités, adressez-vous à un point de vente spécialisé.

Les DVD-R/RW au format DVD-Vidéo ainsi que les CD-R/CD-RW au format CDDA et MP3 peuvent être lus par cet appareil. Il peut cependant arriver que la lecture de certains DVD ou CD gravés soit impossible en raison des différences de qualité des supports et des particularités de l'enregistrement. Dans ce cas, le problème ne vient pas du lecteur.

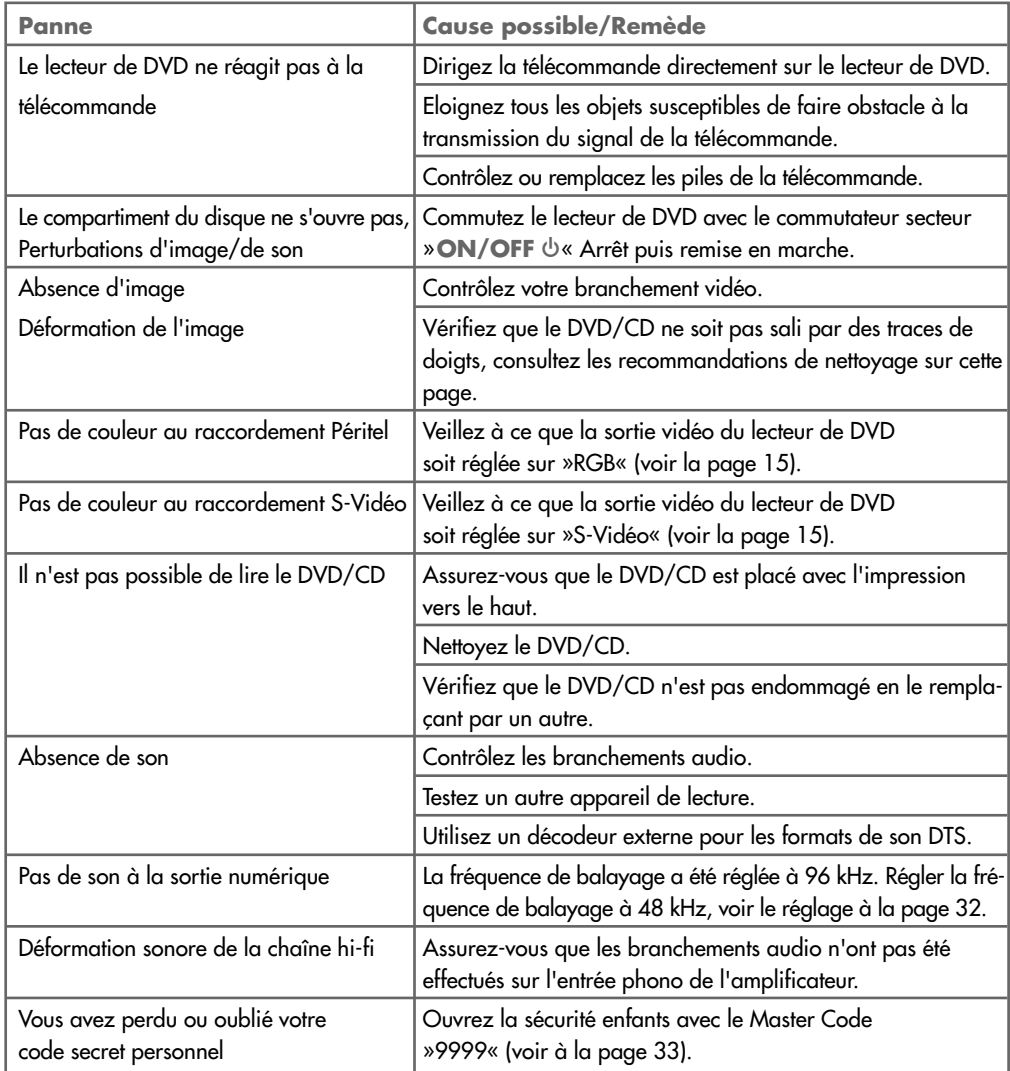

## **Nettoyage des disques**

Essuyez le disque à l'aide d'un chiffon de nettoyage en partant du centre et en allant en ligne droite vers le bord.

N'utilisez pas de solvants tels que de l'essence, des diluants, des détergents vendus dans le commerce ou des sprays antistatiques pour disques analogiques.

## **INFORMATIONS**

#### **Remarque concernant le logiciel**

Nous vous rappelons que l'utilisation de votre lecteur de DVD est autorisée exclusivement avec les logiciels d'exploitation acceptés par GRUNDIG. Vous pouvez vous procurer ces logiciels d'exploitation dans le commerce ou sur les sites web Grundig www.grundig.com ou www.grundig.de. Ne téléchargez pas de logiciels d'exploitation provenant de sites Internet douteux, leur installation entraîne des dysfonctionnements et la perte de la garantie.

Les frais causés par des dommages liés à ces pratiques ne sont en aucun cas pris en charge par GRUNDIG. Les frais de réparation en découlant seront dans ce cas à la charge du client, même si la période de garantie n'est pas écoulée.

#### **Demande d'informations sur le logiciel**

Cette fonction vous permet de contrôler la version actuelle du logiciel du lecteur de DVD.

- **1** Mettez en marche le lecteur de DVD avec le bouton »ON/OFF  $\&$  sur l'appareil.
- **2** Ouvrez le compartiment à disque avec »▲«.
- **3** Pour afficher ces informations sur le logiciel, appuyez sur »**OSD**«.
- **4** Pour faire disparaître les informations sur le logiciel, fermer le compartiment à disque avec »▲«.

**Grundig Multimedia B.V.** • De Boelelaan 7 • NL-1083 HJ Amsterdam • http://www.grundig.com 30/04 72011 603 7400